# Oracle Server Management Agent for Oracle Solaris 11.4 User's Guide

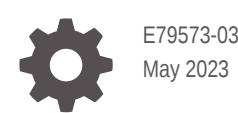

ORACLE

Oracle Server Management Agent for Oracle Solaris 11.4 User's Guide,

E79573-03

Copyright © 2018, 2023, Oracle and/or its affiliates.

Primary Author: Ralph Woodley

This software and related documentation are provided under a license agreement containing restrictions on use and disclosure and are protected by intellectual property laws. Except as expressly permitted in your license agreement or allowed by law, you may not use, copy, reproduce, translate, broadcast, modify, license, transmit, distribute, exhibit, perform, publish, or display any part, in any form, or by any means. Reverse engineering, disassembly, or decompilation of this software, unless required by law for interoperability, is prohibited.

The information contained herein is subject to change without notice and is not warranted to be error-free. If you find any errors, please report them to us in writing.

If this is software, software documentation, data (as defined in the Federal Acquisition Regulation), or related documentation that is delivered to the U.S. Government or anyone licensing it on behalf of the U.S. Government, then the following notice is applicable:

U.S. GOVERNMENT END USERS: Oracle programs (including any operating system, integrated software, any programs embedded, installed, or activated on delivered hardware, and modifications of such programs) and Oracle computer documentation or other Oracle data delivered to or accessed by U.S. Government end users are "commercial computer software," "commercial computer software documentation," or "limited rights data" pursuant to the applicable Federal Acquisition Regulation and agency-specific supplemental regulations. As such, the use, reproduction, duplication, release, display, disclosure, modification, preparation of derivative works, and/or adaptation of i) Oracle programs (including any operating system, integrated software, any programs embedded, installed, or activated on delivered hardware, and modifications of such programs), ii) Oracle computer documentation and/or iii) other Oracle data, is subject to the rights and limitations specified in the license contained in the applicable contract. The terms governing the U.S. Government's use of Oracle cloud services are defined by the applicable contract for such services. No other rights are granted to the U.S. Government.

This software or hardware is developed for general use in a variety of information management applications. It is not developed or intended for use in any inherently dangerous applications, including applications that may create a risk of personal injury. If you use this software or hardware in dangerous applications, then you shall be responsible to take all appropriate fail-safe, backup, redundancy, and other measures to ensure its safe use. Oracle Corporation and its affiliates disclaim any liability for any damages caused by use of this software or hardware in dangerous applications.

Oracle®, Java, and MySQL are registered trademarks of Oracle and/or its affiliates. Other names may be trademarks of their respective owners.

Intel and Intel Inside are trademarks or registered trademarks of Intel Corporation. All SPARC trademarks are used under license and are trademarks or registered trademarks of SPARC International, Inc. AMD, Epyc, and the AMD logo are trademarks or registered trademarks of Advanced Micro Devices. UNIX is a registered trademark of The Open Group.

This software or hardware and documentation may provide access to or information about content, products, and services from third parties. Oracle Corporation and its affiliates are not responsible for and expressly disclaim all warranties of any kind with respect to third-party content, products, and services unless otherwise set forth in an applicable agreement between you and Oracle. Oracle Corporation and its affiliates will not be responsible for any loss, costs, or damages incurred due to your access to or use of third-party content, products, or services, except as set forth in an applicable agreement between you and Oracle.

Copyright © 2018, 2023, Oracle et/ou ses affiliés.

Ce logiciel et la documentation qui l'accompagne sont protégés par les lois sur la propriété intellectuelle. Ils sont concédés sous licence et soumis à des restrictions d'utilisation et de divulgation. Sauf stipulation expresse de votre contrat de licence ou de la loi, vous ne pouvez pas copier, reproduire, traduire, diffuser, modifier, accorder de licence, transmettre, distribuer, exposer, exécuter, publier ou afficher le logiciel, même partiellement, sous quelque forme et par quelque procédé que ce soit. Par ailleurs, il est interdit de procéder à toute ingénierie inverse du logiciel, de le désassembler ou de le décompiler, excepté à des fins d'interopérabilité avec des logiciels tiers ou tel que prescrit par la loi.

Les informations fournies dans ce document sont susceptibles de modification sans préavis. Par ailleurs, Oracle Corporation ne garantit pas qu'elles soient exemptes d'erreurs et vous invite, le cas échéant, à lui en faire part par écrit.

Si ce logiciel, la documentation du logiciel, les données (telles que définies dans la réglementation "Federal Acquisition Regulation") ou la documentation qui l'accompagne sont livrés sous licence au Gouvernement des Etats-Unis, ou à quiconque qui aurait souscrit la licence de ce logiciel pour le compte du Gouvernement des Etats-Unis, la notice suivante s'applique :

UTILISATEURS DE FIN DU GOUVERNEMENT É.-U. : programmes Oracle (y compris tout système d'exploitation, logiciel intégré, tout programme intégré, installé ou activé sur le matériel livré et les modifications de tels programmes) et documentation sur l'ordinateur d'Oracle ou autres logiciels OracleLes données fournies aux utilisateurs finaux du gouvernement des États-Unis ou auxquelles ils ont accès sont des "logiciels informatiques commerciaux", des "documents sur les logiciels informatiques commerciaux" ou des "données relatives aux droits limités" conformément au règlement fédéral sur l'acquisition applicable et aux règlements supplémentaires propres à l'organisme. À ce titre, l'utilisation, la reproduction, la duplication, la publication, l'affichage, la divulgation, la modification, la préparation des œuvres dérivées et/ou l'adaptation des i) programmes Oracle (y compris tout système d'exploitation, logiciel intégré, tout programme intégré, installé, ou activé sur le matériel livré et les modifications de ces programmes), ii) la documentation informatique d'Oracle et/ou iii) d'autres données d'Oracle, sont assujetties aux droits et aux limitations spécifiés dans la licence contenue dans le contrat applicable. Les conditions régissant l'utilisation par le gouvernement des États-Unis des services en nuage d'Oracle sont définies par le contrat applicable à ces services. Aucun autre droit n'est accordé au gouvernement américain.

Ce logiciel ou matériel a été développé pour un usage général dans le cadre d'applications de gestion des informations. Ce logiciel ou matériel n'est pas conçu ni n'est destiné à être utilisé dans des applications à risque, notamment dans des applications pouvant causer un risque de dommages corporels. Si vous utilisez ce logiciel ou matériel dans le cadre d'applications dangereuses, il est de votre responsabilité de prendre toutes les mesures de secours, de sauvegarde, de redondance et autres mesures nécessaires à son utilisation dans des conditions optimales de sécurité. Oracle Corporation et ses affiliés déclinent toute responsabilité quant aux dommages causés par l'utilisation de ce logiciel ou matériel pour des applications dangereuses.

Oracle®, Java, et MySQL sont des marques déposées d'Oracle Corporation et/ou de ses affiliés. Tout autre nom mentionné peut être une marque appartenant à un autre propriétaire qu'Oracle.

Intel et Intel Inside sont des marques ou des marques déposées d'Intel Corporation. Toutes les marques SPARC sont utilisées sous licence et sont des marques ou des marques déposées de SPARC International, Inc. AMD, Epyc, et le logo AMD sont des marques ou des marques déposées d'Advanced Micro Devices. UNIX est une marque déposée de The Open Group.

Ce logiciel ou matériel et la documentation qui l'accompagne peuvent fournir des informations ou des liens donnant accès à des contenus, des produits et des services émanant de tiers. Oracle Corporation et ses affiliés déclinent toute responsabilité et excluent toute garantie expresse ou implicite quant aux contenus, produits ou services émanant de tiers, sauf mention contraire stipulée dans un contrat entre vous et Oracle. En aucun cas, Oracle Corporation et ses affiliés ne sauraient être tenus pour responsables des pertes subies, des coûts occasionnés ou des dommages causés par l'accès à des contenus, produits ou services tiers, ou à leur utilisation, sauf mention contraire stipulée dans un contrat entre vous et Oracle.

## **Contents**

### [Using This Documentation](#page-6-0)

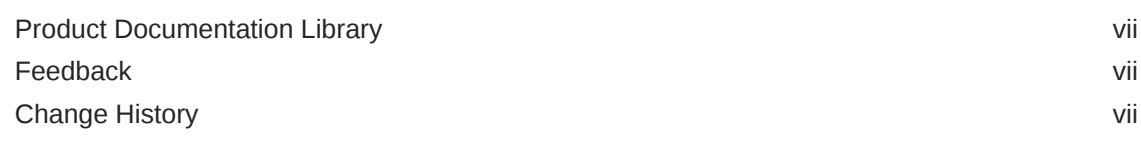

### 1 [Oracle Hardware Management Agent Overview](#page-7-0)

### 2 [Hardware Monitoring Using the Server Management Agent](#page-8-0)

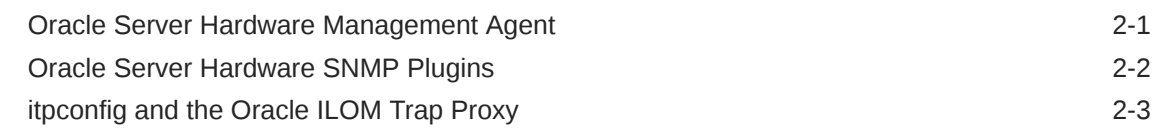

### 3 [Configuring the Hardware Management Agent and Hardware](#page-11-0) [SNMP Plugins](#page-11-0)

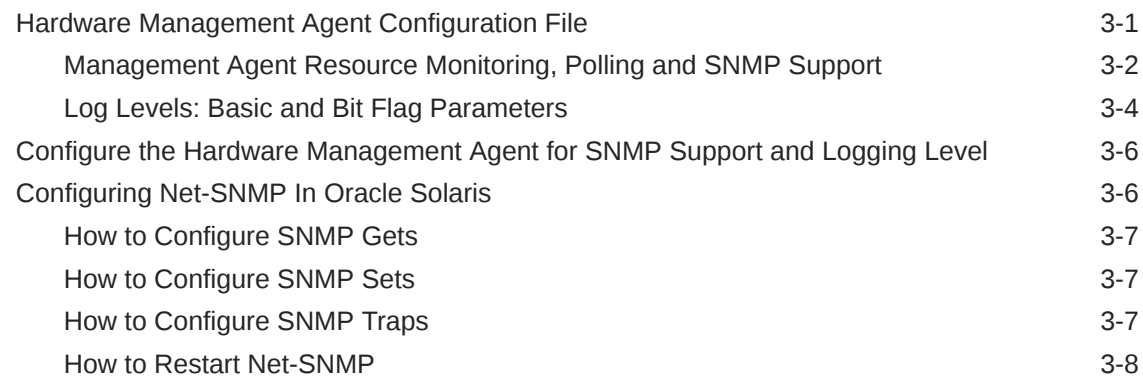

### 4 [Oracle Server Hardware SNMP Plugins Overview](#page-19-0)

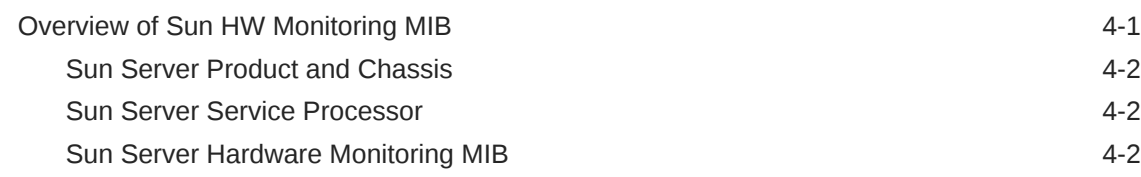

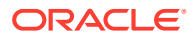

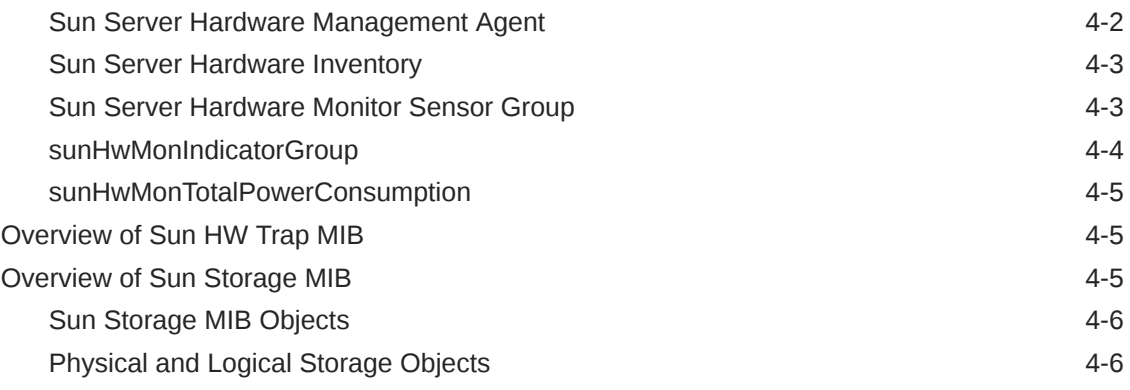

## 5 [Working With the Hardware Management Agent](#page-26-0)

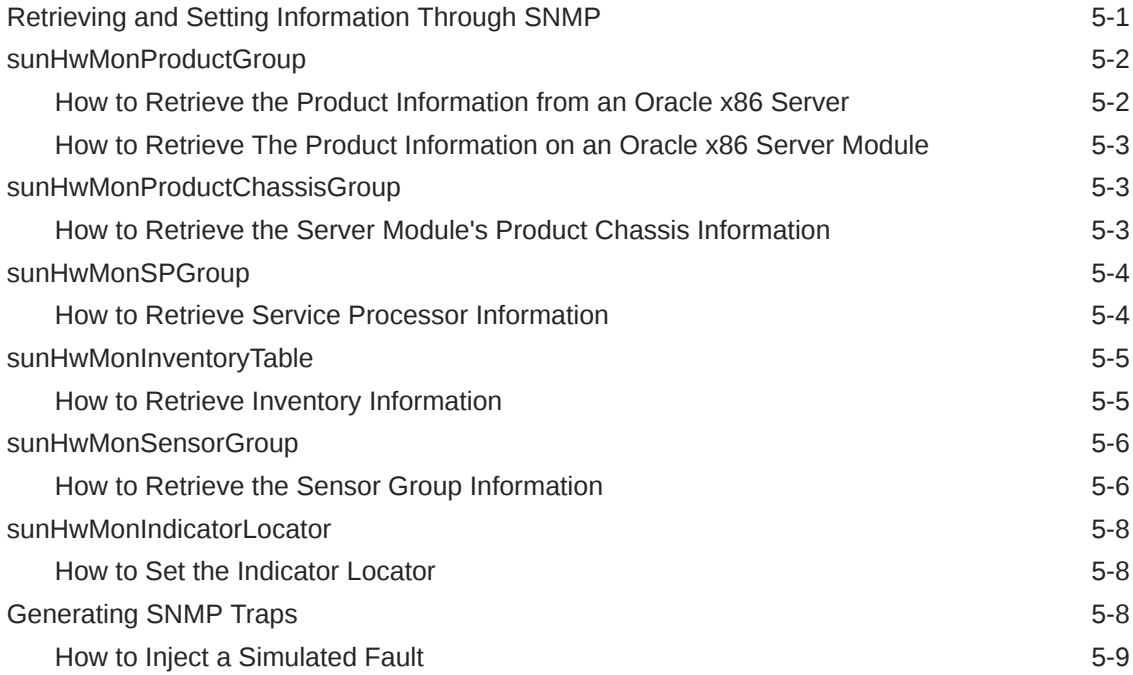

## 6 [Configuring Oracle ILOM SNMP Trap Forwarding Using itpconfig](#page-36-0)

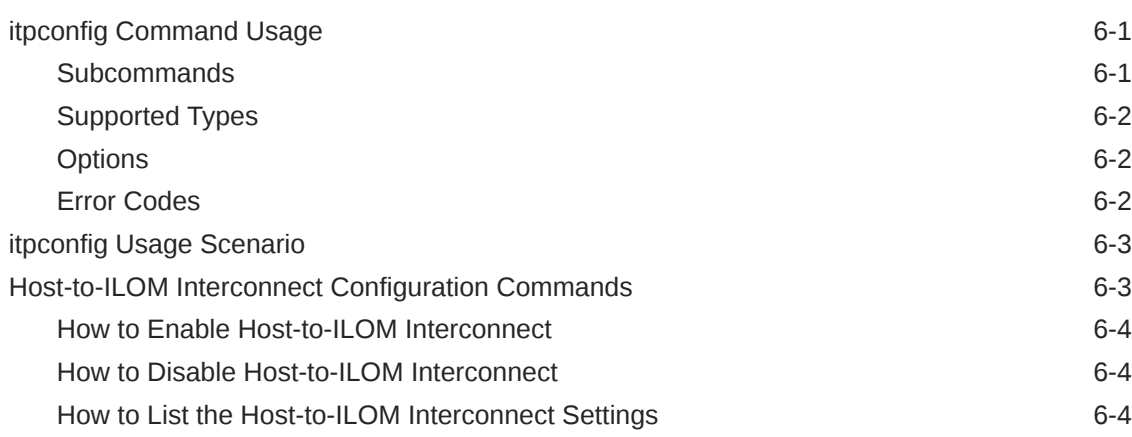

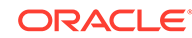

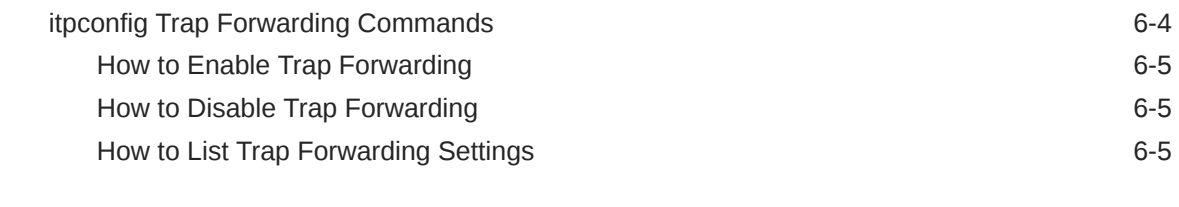

### 7 [Using Oracle Hardware Management Pack to Monitor Disk](#page-42-0) [Diagnostic Events](#page-42-0)

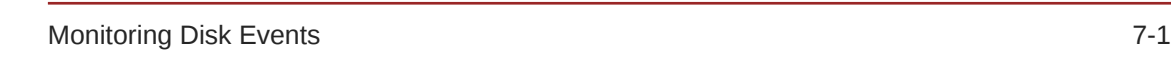

### 8 [Troubleshooting the Hardware Management Agent](#page-44-0)

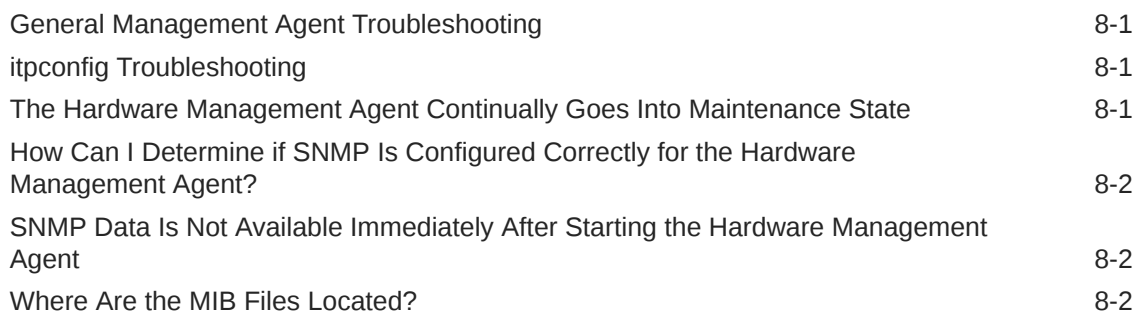

### [Index](#page-46-0)

# <span id="page-6-0"></span>Using This Documentation

- **Overview** Describes how to install the software
- **Audience** Technicians, system administrators, and authorized service providers
- **Required knowledge** Advanced experience troubleshooting and replacing hardware
- **Product Documentation Library**
- Feedback
- **Change History**

## Product Documentation Library

Documentation and resources for this product and related products are available at [https://](https://www.oracle.com/goto/ohmp/solarisdocs) [www.oracle.com/goto/ohmp/solarisdocs.](https://www.oracle.com/goto/ohmp/solarisdocs)

## Feedback

Provide feedback about this documentation at <https://www.oracle.com/goto/docfeedback>.

## Change History

The following changes have been made to the document.

- August 2018. Initial publication.
- March 2019. Updated *Management Agent User's Guide* to describe new configurable management agent resource monitoring threads added to hwmgmtd.conf file.
- May 2023. Minor documentation formating edits.

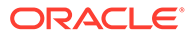

# <span id="page-7-0"></span>1 Oracle Hardware Management Agent **Overview**

Oracle Hardware Management Pack includes a rich set of command line interface tools and agents that are run from your host operating system to configure and monitor server hardware. For information on operating system and server support for each Oracle Hardware Management Pack component, refer to the support matrix available at [https://](https://www.oracle.com/goto/ohmp) [www.oracle.com/goto/ohmp.](https://www.oracle.com/goto/ohmp)

Oracle Hardware Management Pack for Oracle Solaris is an integrated component of the Oracle Solaris 11.4 operating system. Do not download and use other versions of Oracle Hardware Management Pack that are not specifically qualified for the Oracle Solaris 11.4. For information on installing the Hardware Management Agent, see .

If you have Oracle Solaris 11.1 or earlier or other operating systems, continue to use Oracle Hardware Management Pack, available as a separate download from [https://](https://support.oracle.com) [support.oracle.com](https://support.oracle.com).

#### **Note:**

This documentation applies to servers running the Oracle Solaris 11.4 operating system.

This guide includes information on the Oracle Hardware Management Agent:

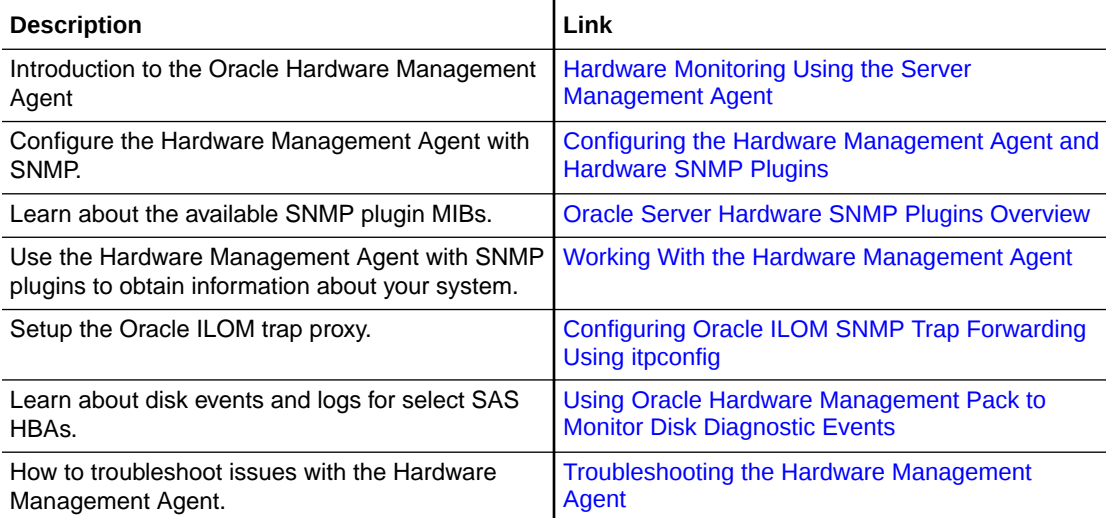

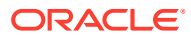

# Hardware Monitoring Using the Server Management Agent

Oracle Hardware Management Pack for Oracle Solaris includes a Hardware Management Agent to help you monitor Oracle servers.

The Oracle Server Hardware Management Agent components include:

- Oracle Server Hardware Management Agent Runs in the background to collect information about the system to support Oracle ILOM and SNMP monitoring.
- Oracle Server SNMP Plugins System Management Information Base (MIBs) that support native SNMP monitoring.
- Oracle ILOM SNMP trap forwarding  $-$  The itpconfig utility allows you to set up a proxy on the host to forward SNMP traps received in Oracle ILOM to an SNMP trap destination of your choice over the Host-to-ILOM Interconnect.

#### **Note:**

The SNMP monitoring function of the agent is disabled by default and must be enabled and configured by the user as described in this document.

For additional information about these components, see:

- Oracle Server Hardware Management Agent
- [Oracle Server Hardware SNMP Plugins](#page-9-0)
- [itpconfig and the Oracle ILOM Trap Proxy](#page-10-0)

## Oracle Server Hardware Management Agent

The Oracle Server Hardware Management Agent (Hardware Management Agent) and associated Oracle Server Hardware SNMP Plugins (Hardware SNMP Plugins) provide a way to monitor and manage your server and server module's hardware using an operating system native SNMP agent.

This in-band functionality enables you to use a single IP address (the host's IP) for monitoring your servers and blade server modules, without having to connect the management port of the Oracle Integrated Lights Out Manager (ILOM) service processor to the network.

The Hardware Management Agent and Hardware SNMP Plugins run on the host operating system of your Oracle servers, communicating with the Oracle ILOM service processor. The Hardware Management Agent service, called svc:/system/sp/management:default (called hwmgmtd in Solaris versions earlier than 11.2), regularly polls the service processor for information about the current state of the server. Hardware Management Agent can poll the service processor for hardware information over either the Host-to-ILOM Interconnect, available on Oracle latest servers, or KCS interface on previous generation servers. This

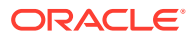

<span id="page-8-0"></span>2

<span id="page-9-0"></span>information is then made available by Hardware Management Agent over SNMP using the Hardware SNMP Plugins.

#### **Note:**

By default, SNMP functionality for the agent is disabled even if you installed the SNMP Plugins. This functionality can be enabled through the hwmgmtd.conf file. For more information, see [Configuring the Hardware](#page-11-0) [Management Agent and Hardware SNMP Plugins.](#page-11-0)

In addition, the Hardware Management Agent maintains a separate log that contains information about the Hardware Management Agent status, which can be used for troubleshooting.

## Oracle Server Hardware SNMP Plugins

The Oracle Server Hardware SNMP Plugins consists of Net-SNMP plugins, these include versions of hardware-specific Management Information Bases (MIB) which have been designed to enable you to monitor your Oracle servers effectively.

#### **Note:**

Even with the appropriate Oracle Hardware Management Pack for Solaris components installed, you still need to configure the Hardware Management Agent to support SNMP requests. See [Configuring the Hardware](#page-11-0) [Management Agent and Hardware SNMP Plugins.](#page-11-0)

The sunHwMonMIB describes the state of sensors and alarms on your servers and provides the following information:

- Overall system alarm status
- Aggregate alarm status by device type
- FRU Alarm status
- Lists of sensors, sensor types, sensor readings, and sensor thresholds
- Indicator states
- System locator control
- Inventory including basic manufacturing information
- Product and chassis inventory information (such as serial number and part numbers)
- Per-sensor alarm status

The sunHwTrapMIB describes a set of traps for hardware events that can be generated by an Oracle server and provides the following information:

• Conditions affecting the environmental state of the server (such as temperature, voltage, and current out-of-range conditions)

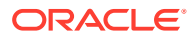

<span id="page-10-0"></span>• Error conditions affecting the hardware components in the server such as FRU insertion and removal and security intrusion notification

The sunStorageMIB provides the following information about system storage:

- Basic manufacturing information, properties, and alarm status for controllers
- Properties and alarm status for disks
- Properties and alarm status for RAID volumes
- Status of logical components

## itpconfig and the Oracle ILOM Trap Proxy

The itpconfig command line tool allows you to configure a trap forwarding proxy to forward Oracle ILOM generated SNMP traps to the host or a configured SNMP trap destination over the Host-to-ILOM Interconnect. This allows SNMP traps to be forwarded to a destination you specify without having to have a network connection to the server's NET MGT port.

#### **Note:**

The Hardware Management Agent supports a trap-triggered polling feature that will only work with host-based SNMP monitoring in conjunction with the Oracle LOM trap proxy. For more information about this feature, see [Hardware Management](#page-11-0) [Agent Configuration File](#page-11-0).

The itpconfig command can be used to both set up a trap proxy and to configure the Host-to-ILOM Interconnect between the Oracle ILOM service processor and the host.

Refer to your server documentation to see if your server supports the Host-to-ILOM **Interconnect** 

For information on setting up the Oracle ILOM trap proxy, see [Configuring Oracle ILOM](#page-36-0) [SNMP Trap Forwarding Using itpconfig](#page-36-0).

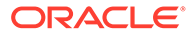

# <span id="page-11-0"></span>Configuring the Hardware Management Agent and Hardware SNMP Plugins

This section provides instructions for configuring the Hardware Management Agent and Hardware SNMP Plugins, as well as information about using Hardware Management Agent successfully. The section contains the following:

- Hardware Management Agent Configuration File
- [Configure the Hardware Management Agent for SNMP Support and Logging Level](#page-16-0)
- [Configuring Net-SNMP In Oracle Solaris](#page-16-0)

## Hardware Management Agent Configuration File

By default, the Hardware Management Agent manages the storage poller and provides Oracle ILOM information about storage devices in the system including any changes to these devices.

The trap proxy notifies the agent when Oracle ILOM has sent a trap. Instead of regularly polling Oracle ILOM for information, detection of a trap will initiate an update cycle to get the newest data from Oracle ILOM. By default, if no traps trigger a polling cycle then Oracle ILOM is polled by the Hardware Management Agent once per hour.

#### **Note:**

The trap-based polling feature will only work if the host is configured for SNMP monitoring and the Oracle LOM trap proxy has been set up. For information on setting up the Oracle ILOM trap proxy, see [Configuring Oracle ILOM SNMP Trap](#page-36-0) [Forwarding Using itpconfig](#page-36-0).

If more precise real-time data of sensor values (temperature/voltage) is required, a custom "polling\_round\_delay" configuration option can be added to the /etc/ssm/hwmgmtd.conf file. Adding this option into the configuration file allows you to change the default polling interval.

For SNMP monitoring, the Hardware Management Agent can be configured as an SNMP agent for the SUN-HW-MONITORING-MIB and SUN-STORAGE-MIB that are part of Oracle Hardware Management Pack. This enables the native SNMP service running on the host to query information stored in these MIBs. By default, this feature is turned off but can be configured in the hwmgmtd.conf configuration file.

To prevent possible memory leaks that can cause performance issues, the Hardware Management Agent service (svc:/system/sp/management:default) can be configured to monitor its own memory usage and reset itself if a configurable threshold is crossed.

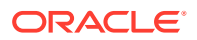

<span id="page-12-0"></span>The Hardware Management Agent also records log messages in the /var/log/ssm/ hwmgmtd.log file. These messages can be used to troubleshoot the running status of the Hardware Management Agent. Log level configuration is done using *basic* or *bit flag* parameters.

The following subsections describe the configurable parameters in the hwmgmtd.conf file. For information on performing the configuration, see [Configure](#page-16-0) [the Hardware Management Agent for SNMP Support and Logging Level.](#page-16-0)

- Management Agent Resource Monitoring, Polling and SNMP Support
- [Log Levels: Basic and Bit Flag Parameters](#page-14-0)

### Management Agent Resource Monitoring, Polling and SNMP Support

The following table lists the configurable values for polling and thread selection in the hwmgmtd.conf file when SNMP monitoring is used on the host. In addition, there is a memory usage monitoring setting for the management agent to prevent possible memory leak issues.

#### **Note:**

The default configuration for polling provides the optimal functionality in systems where SNMP monitoring is not used. Where host-based SNMP monitoring is configured and the Oracle ILOM trap proxy setup using itpconfig, the Hardware Management Agent will perform an initial poll of Oracle ILOM and then listen for Oracle ILOM SNMP traps to decide when a re-pole is needed. Enabling SNMP polling threads increase resources used by the Hardware Management Agent which might affect system performance.

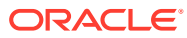

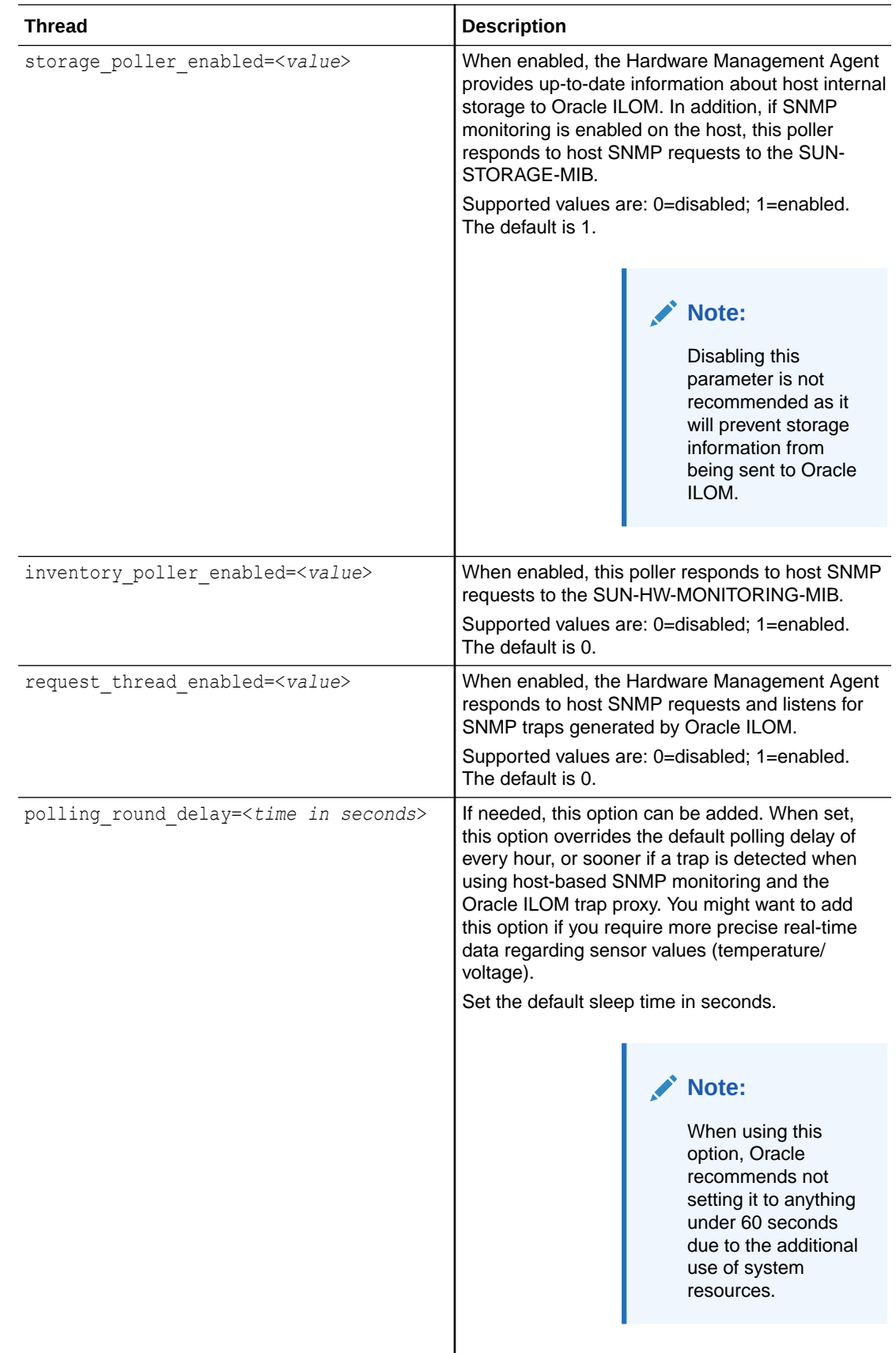

<span id="page-14-0"></span>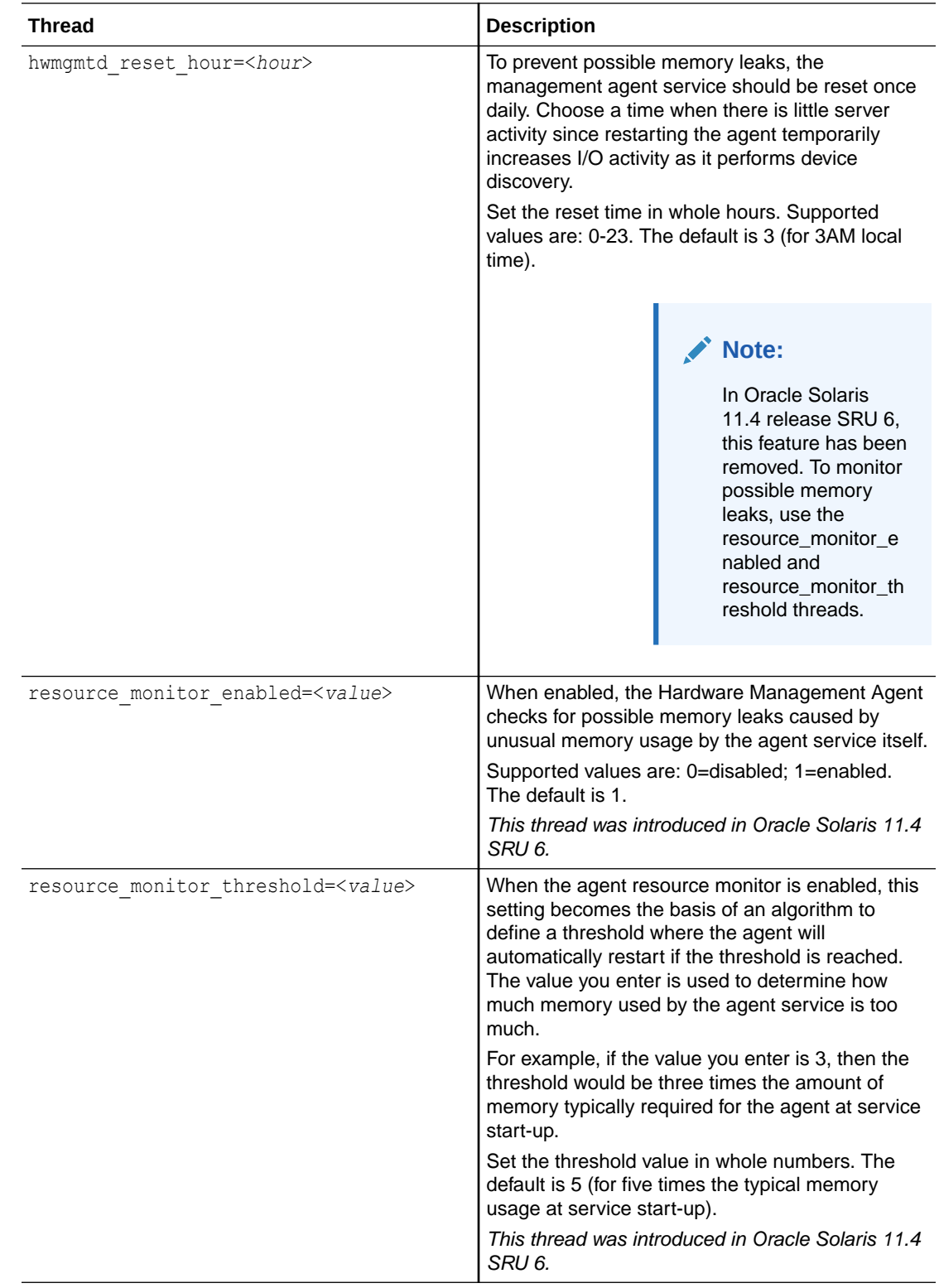

## Log Levels: Basic and Bit Flag Parameters

The following table lists the supported *basic* values for the -hwagentd\_log\_levels section in the hwmgmtd.conf file.

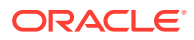

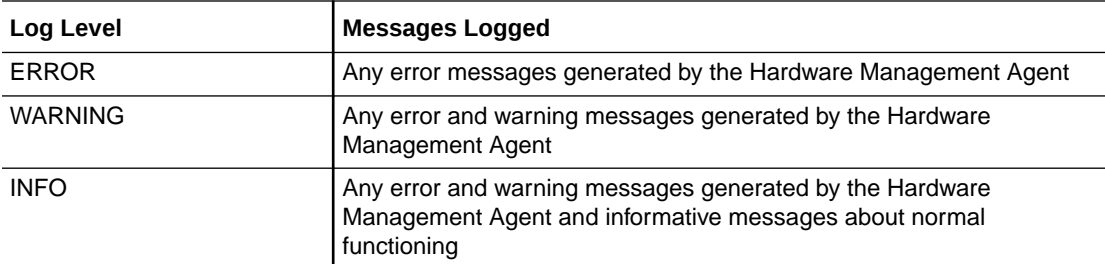

Using *bit flag* parameters allows you to set the logging level with a finer level of granularity. The following table lists supported values.

#### **AND READER Note:**

Oracle recommends that you use the basic logging levels. The bit flag parameters are for advanced troubleshooting.

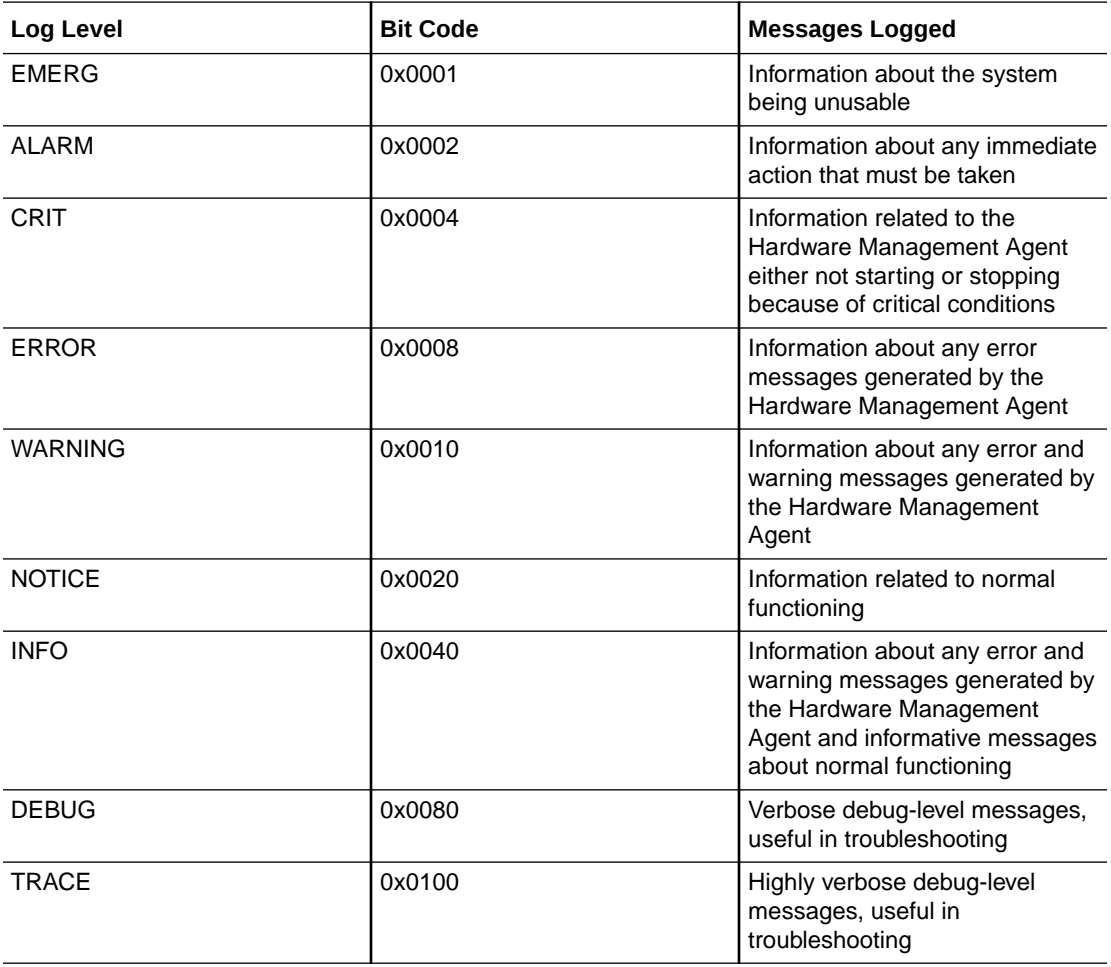

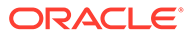

<span id="page-16-0"></span>levels DEBUG and TRACE generate a lot of detailed messages and are designed for troubleshooting. These levels are not recommended for production usage.

For example, when you want to set all logging levels between EMERG and NOTICE, the bit code values of all the required levels must be added and then converted to a decimal value. Referring to preceding table, the addition would be as follows:

0x0001 + 0x0002 + 0x0004 + 0x0008 + 0x0010 + 0x0020 = 0x003f

Converting 0x003f to decimal equals 63, which is the desired log level. This is the decimal number that should be assigned to the -hwagentd log levels parameter in the hwmgmtd.conf file.

## Configure the Hardware Management Agent for SNMP Support and Logging Level

**1.** Find the hwmgmtd.conf file and open it for editing.

The file is located under:

/etc/ssm/hwmgmtd.conf

- **2.** Find the hwagentd\_log\_levels parameter and change the logging level to one of the options described in the Hardware Management Agent Configuration File.
- **3.** Find the polling and thread parameters and enable them as described in the Hardware Management Agent Configuration File.
- **4.** Save the modified hwmgmtd.conf file.
- **5.** Disable and re-enable the Hardware Management Agent, which forces the hwmgmtd.conf to be reread. Enter the following commands:
	- # svcadm disable svc:/system/sp/management:default
	- # svcadm enable svc:/system/sp/management:default

The Hardware Management Agent rereads the hwmgmtd.conf file with the modified polling and logging level parameters.

## Configuring Net-SNMP In Oracle Solaris

The Hardware Management Agent uses SNMP for network communications. For the Hardware Management Agent to be able to use SNMP correctly on host operating systems, you must ensure that SNMP is configured correctly. Incorrect settings can cause the Hardware Management Agent to have limited, or no network connectivity.

In Oracle Solaris operating system, the snmpd.conf file controls network access to the Hardware Management Agent. You can find the snmpd.confile in the following location:

/etc/net-snmp/snmp/snmpd.conf

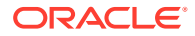

<span id="page-17-0"></span>The following procedures explain how to configure SNMP gets, sets, and traps.

#### **Note:**

The following instructions assume you are using an unmodified snmpd.conf file. If you have customized your snmpd.conf file, use these instructions as a guide to make sure your snmpd.conf file is compatible with the Hardware Management Agent.

This section covers the following procedures:

- How to Configure SNMP Gets
- How to Configure SNMP Sets
- How to Configure SNMP Traps
- [How to Restart Net-SNMP](#page-18-0)

## How to Configure SNMP Gets

SNMP gets enable you to read data filled by the Hardware Management Agent. To be able to perform SNMP gets, use the following information to modify your snmpd.conf file.

- **1.** Open your snmpd.conf file for editing.
- **2.** For Oracle Solaris operating system, add the following line to snmpd.conf:

*rocommunity public*

This adds a read-only community from a network location other than localhost.

### How to Configure SNMP Sets

To enable the functionality of setting information over SNMP, use the following information to modify your snmpd.conf file.

- **1.** Open your snmpd.conf file for editing.
- **2.** For Oracle Solaris operating system, add the following line:

*rwcommunity private*

By default the public community is blocked as rocommunity on Oracle Solaris.

### How to Configure SNMP Traps

- **1.** Open your snmpd.conf file for editing.
- **2.** Depending on the version of SNMP traps you want to send:
	- To be able to send SNMP version 1 traps from the Hardware Management Agent, add the following line to snmpd.conf:

trapsink *host communitystring trapport*

• To be able to send SNMP version 2 traps from the Hardware Management Agent, add the following line to snmpd.conf:

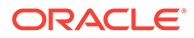

trap2sink *host communitystring trapport*

#### <span id="page-18-0"></span>**Example 3-1 Setting SNMP Version 2 Traps**

The following example shows the line added to the snmpd.conf file to configure SNMP Traps using SNMP version 2:

*trap2sink 10.18.141.22 public 162*

### How to Restart Net-SNMP

**•** After configuring snmpd.conf, restart the SNMP daemon using the following command:

# svcadm restart svc:/application/management/net-snmp:default

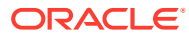

# <span id="page-19-0"></span>4

## Oracle Server Hardware SNMP Plugins **Overview**

This section contains overviews of the Management Information Bases (MIBs) that are implemented by Oracle Server Hardware SNMP Plugins. If the system/management/hmpsnmp package is installed, Hardware Management Pack MIBs are located in:

/usr/lib/ssm/lib/mibs

#### **Note:**

To perform SNMP monitoring using the Hardware SNMP plugins, you must configure polling support in the Hardware Management Agent hwmgmtd.conf file as described in [Configuring the Hardware Management Agent and Hardware SNMP](#page-11-0) [Plugins.](#page-11-0)

This section contains the following:

- Overview of Sun HW Monitoring MIB
- [Overview of Sun HW Trap MIB](#page-23-0)
- **[Overview of Sun Storage MIB](#page-23-0)**

## Overview of Sun HW Monitoring MIB

The Sun HW Monitoring Management Information Base (MIB) provides the following details about the server or server module implementing this MIB:

- A hardware inventory of all Field Replaceable Units (FRU) and sensors monitoring different physical parameters
- Parent/child relationship or containment information of all FRUs and sensors
- Individual status of each sensor as well as combined status of each device type
- Any threshold values configured for each sensor, where applicable
- Details about the service processor
- Information about total power consumption

The MIB is subdivided into sections, based on the information provided by the MIB objects. The information provided by the MIB objects is categorized into logically divided groups of scalars, as well as MIB tables.

For a complete list of all of the objects defined by each group, refer to the comments section defined at the beginning of each group in the SUN-HW-MONITORING-MIB.mib file.

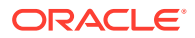

<span id="page-20-0"></span>The following sections briefly describe each of the MIB sections, with some examples of the objects defined in each group:

- **Sun Server Product and Chassis**
- **Sun Server Service Processor**
- **Sun Server Hardware Monitoring MIB**
- Sun Server Hardware Management Agent
- [Sun Server Hardware Inventory](#page-21-0)
- [Sun Server Hardware Monitor Sensor Group](#page-21-0)
- [sunHwMonIndicatorGroup](#page-22-0)
- [sunHwMonTotalPowerConsumption](#page-23-0)

### Sun Server Product and Chassis

The first two groups, sunHwMonProductGroup and sunHwMonProductChassisGroup, define scalar MIB objects that provide information about the server, including part number, and manufacturer. These groups are:

- sunHwMonProductGroup is a scalar group that provides general product details about the server or server module, such as the part number, type, name, and serial number.
- sunHwMonProductChassisGroup is a scalar group that provides details about the server's chassis or the chassis into which the server has been inserted.

## **Note:**

sunHwMonProductChassisGroup is populated only on server modules, where it is relevant.

### Sun Server Service Processor

The Sun Server Service Processor group consists of one group, sunHwMonSPGroup, which is a scalar group that provides details about the server's Oracle Integrated Lights Out Management (ILOM) service processor. This group includes information such as serial number, manufacturer, MAC Address, IP details, and Web accessibility information such as the URL to access the Oracle ILOM Web interface.

### Sun Server Hardware Monitoring MIB

The Sun Server Hardware Monitoring MIB group consists of one scalar group, sunHwMonMibGroup that provides details about the SUN-HW-MONITORING-MIB itself, such as MIB version number.

### Sun Server Hardware Management Agent

The Sun Servers Hardware Management Agent group consists of one scalar group, sunHwMonAgentSoftwareGroup that provides details about the Hardware

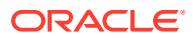

Management Agent associated with this MIB, such as the version of the agent and the connection status to Oracle ILOM.

### <span id="page-21-0"></span>Sun Server Hardware Inventory

The Sun Servers Hardware Inventory group consists of one scalar group, sunHwMonInventoryGroup with a MIB table, sunHwMonInventoryTable. This table contains details about the server's field replaceable units (FRUs). For each FRU, it includes the name, type, description, part number, status, and the FRU in which it is contained (if any).

## Sun Server Hardware Monitor Sensor Group

The sunHwMonSensorGroup contains details about all of the server's hardware sensors, except indicators. The MIB objects that define the sensor properties are hierarchically and logically grouped based on device type, for example temperature or voltage, as well as sensor type, for example numeric or discrete.

The sunHwMonSensorGroup also contains a device-specific group for all significant device types, such as sunHwMonVoltageGroup or sunHwMonCurrentGroup. There is also a group for sensors that are not part of any device—specific group.

Each of the groups listed below contains two tables. One table provides details about all of the numeric sensors of this device type and the other table provides details about all of the discrete sensors of corresponding device type on the server.

The numeric sensors tables provide details about numeric sensors such as the sensor name, sensor type, the current reading, defined thresholds, current status, perceived severity, and the FRU in which the sensor is contained. The discrete sensors tables provide details about discrete sensors, such as sensor name, sensor type, sensor state, perceived severity, and the FRU in which the sensor is contained.

The alarm status of an entity can be one of the following, where critical is the most severe and indeterminate is the least severe.

- critical
- major
- minor
- warning
- cleared
- **indeterminate**

The sunHwMonSensorGroup contains the following subgroups:

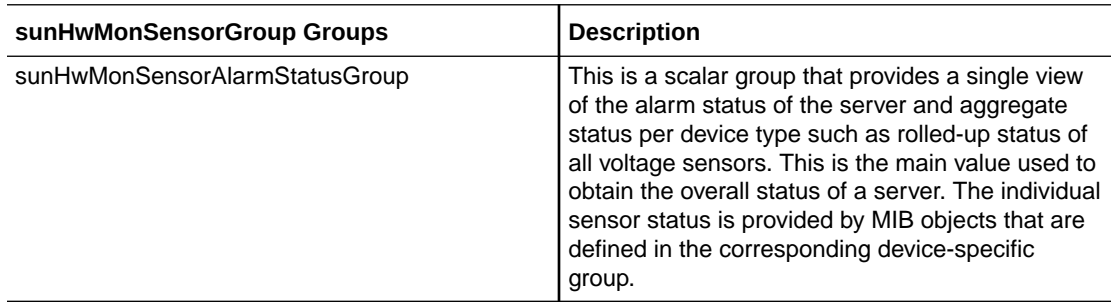

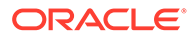

<span id="page-22-0"></span>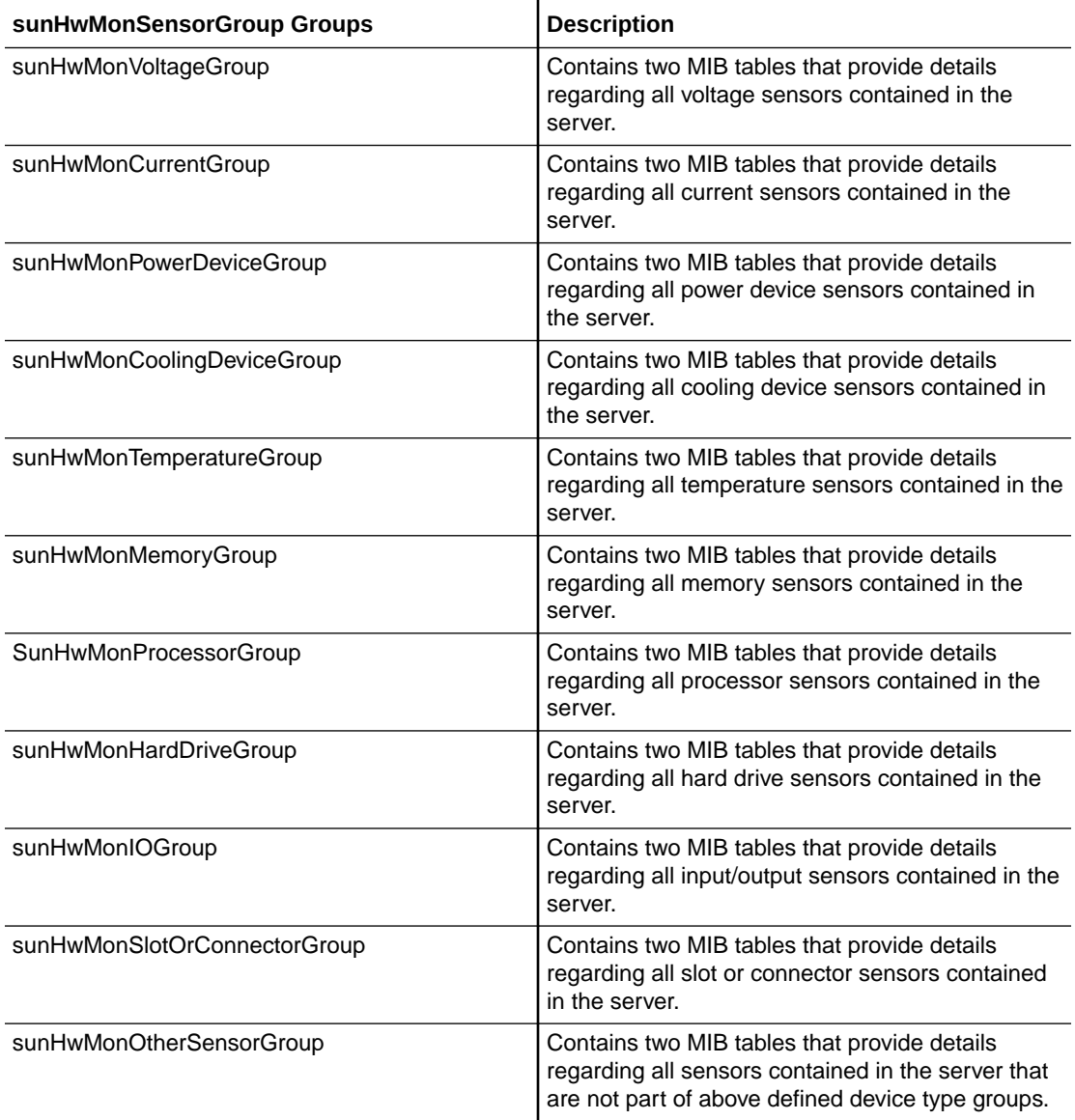

## sunHwMonIndicatorGroup

This group contains multiple groups that provide details about the indicators present on the server. These groups are as follows:

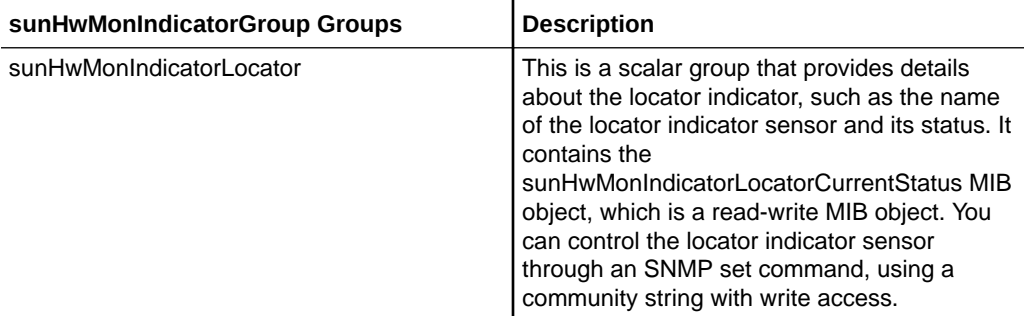

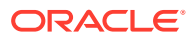

<span id="page-23-0"></span>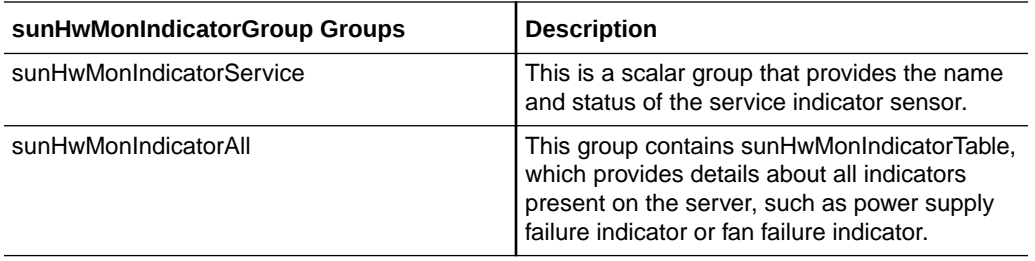

### sunHwMonTotalPowerConsumption

This scalar group provides details about the server's total power consumption, including:

- Sensor name and type
- Current reading
- Defined thresholds
- Current status
- Perceived severity
- The FRU in which the sensor is contained

#### **Note:**

Data is available here only if the platform has implemented a total power consumption indicator.

## Overview of Sun HW Trap MIB

The Hardware Management Agent uses the Sun HW Trap MIB to implement SNMP traps. These traps report the environmental state of the server as well as faults, errors, and other conditions affecting hardware components.

The SNMP traps are categorized into three groups.

- Any SNMP trap name ending in Ok or Error, as well as any SNMP trap name containing Threshold, is reporting a change in a sensor value.
- Any SNMP trap name ending in Fault is reporting a problem detected by the system's fault management subsystem, if such a subsystem is available on the server.
- The final group is the status SNMP traps, which report the environmental state and any hardware information that is not covered by the two previous groups.

For more detailed information on the Sun HW Trap MIB, see the comments in the SUN-HW-TRAP-MIB.mib file.

## Overview of Sun Storage MIB

The Sun Storage MIB supplements the Sun HW Monitoring MIB with storage-related information. The following sections briefly describe each of the MIB sections:

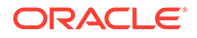

- Sun Storage MIB Objects
- Physical and Logical Storage Objects

## <span id="page-24-0"></span>Sun Storage MIB Objects

The following scalar objects contain information about the Sun Storage MIB itself:

- sunStorageAgentVersion defines the version of the software implementing the sunStorageMIB. The version is in the following format: *MajorVersion*.*MinorVersion*.*SubMinorVersion* (for example: 1.2.3).
- sunStorageMibVersion defines the version of the SUN-STORAGE-MIB this agent implements. The version defined is in the format of *MajorVersion*.*MinorVersion*.*SubMinorVersion* (for example: 1.3.0).

## Physical and Logical Storage Objects

The following tables list physical and logical storage objects:

- sunStorageControllerTable. The storage controller object represents either an onboard or bus-attached storage controller. The properties associated with a controller object describe the type of controller (vendor and model) as well as the features it supports (such as RAID). The table is indexed with an arbitrary integer to uniquely identify each entry. Entries can contain the following:
	- Identifying: name, part number, serial number, manufacturer, model, firmware version, and PCIbus address
	- RAID capabilities: levels supported, maximum volumes manageable, number of spares, and stripe size
	- Status: operational and alarm
- sunStorageDiskTable. Each disk object corresponds to one physical disk that is available to the host operating system. Entries in this table might have parent objects in other tables (such as sunStorageControllerTable). The table is indexed with sunHwMonFruIndex, so that information corresponding to the same physical disk is retrievable from both the sunHwMonInventoryTable and sunStorageDiskTable at the same index.
	- Identifying: name and OS device name
	- Relational: parent name and index, slot number
	- Descriptive: physical type, interface type, and capacity
	- Status: mapping, RAID, and operational
- Entries can contain the following:
- sunStorageVolumeTable. This table contains logical volume objects that correspond to a logical disk visible to the host OS. Only RAID logical volumes are supported. The table is indexed with an arbitrary integer to uniquely identify each entry. Entries can contain the following:
	- Identifying: name, OS device name, and mount point
	- Relational: parent name and index
	- Descriptive: capacity, RAID level, and sizing
	- Status: mapping, mounting, RAID parameters, task, and operational

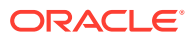

- sunStorageLogicalCompTable. A logical component node represents an active or passive component of its logical device parent. A logical component object is always a direct child of a logical device node. In the case of a RAID logical device, the logical component represents a physical device, or part of a physical device, used to create the specified RAID level. The table is indexed with an arbitrary integer to uniquely identify each entry. Entries can contain the following:
	- Identifying: name, disk name, and index
	- Relational: parent name and index
	- Status: RAID spare and RAID operational

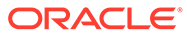

# <span id="page-26-0"></span>5

# Working With the Hardware Management Agent

Once the Hardware Management Agent is installed, you can use it to monitor your Oracle server. The Hardware Management Agent provides the SNMP Plugins layer, which enables you to retrieve and set information using SNMP, and to generate SNMP traps.

#### **Note:**

To perform SNMP monitoring using the Hardware SNMP plugins, you must configure polling support in the Hardware Management Agent hwmgmtd.conf file as described in [Configuring the Hardware Management Agent and Hardware SNMP](#page-11-0) [Plugins.](#page-11-0)

This section provides the following:

- Retrieving and Setting Information Through SNMP
- [sunHwMonProductGroup](#page-27-0)
- [sunHwMonProductChassisGroup](#page-28-0)
- [sunHwMonSPGroup](#page-29-0)
- [sunHwMonInventoryTable](#page-30-0)
- [sunHwMonSensorGroup](#page-31-0)
- [sunHwMonIndicatorLocator](#page-33-0)
- [Generating SNMP Traps](#page-33-0)

## Retrieving and Setting Information Through SNMP

The following section provides some examples of using Net-SNMP's snmpwalk utility to get information and the snmpset command to set information on Oracle servers running the Hardware Management Agent. For more information on the Hardware Management Agent functionality shown here, see [Overview of Sun HW Monitoring MIB](#page-19-0) or the SUN-HW-MONITORING-MIB.mib file.

The format of the Net-SNMP snmpwalk command is:

snmpwalk *Application options Common Options OID*

For more information, see the Net-SNMP documentation.

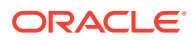

When working with Oracle Hardware Management Pack SNMP MIB files, the default installation location for Oracle Solaris is /usr/lib/ssm/lib/mibs. If the examples listed don't work, you might need to append the path using the  $-M$  option.

## <span id="page-27-0"></span>sunHwMonProductGroup

The sunHwMonProductGroup contains information about the server implementing the MIB.

The following procedures are covered in this section:

- How to Retrieve the Product Information from an Oracle x86 Server
- [How to Retrieve The Product Information on an Oracle x86 Server Module](#page-28-0)

### How to Retrieve the Product Information from an Oracle x86 Server

**•** At the command prompt, type the following:

```
# snmpwalk -v 2c -c public -m ALL localhost SUN-HW-
MONITORING-MIB::sunHwMonProductGroup
```
#### You should see output similar to the following:

SUN-HW-MONITORING-MIB::sunHwMonProductName.0 = STRING: SUN FIRE X4440

SUN-HW-MONITORING-MIB::sunHwMonProductType.0 = INTEGER: rackmount(3)

SUN-HW-MONITORING-MIB::sunHwMonProductPartNumber.0 = STRING: 602-4058-01

SUN-HW-MONITORING-MIB::sunHwMonProductSerialNumber.0 = STRING: 08230BU01C

SUN-HW-MONITORING-MIB::sunHwMonProductManufacturer.0 = STRING: SUN MICROSYSTEMS

SUN-HW-MONITORING-MIB::sunHwMonProductSlotNumber.0 = INTEGER: -1

SUN-HW-MONITORING-MIB::sunHwMonProductUUID.0 = STRING: 080020FFFFFFFFFFFFFF00144FEDE5E0

SUN-HW-MONITORING-MIB::sunHwMonProductBiosVersion.0 = STRING: S90\_3B18

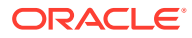

On an Oracle x86 rack mount server, the following line signifies that there is no slot number (nodef).

sunHwMonProductSlotNumber.0 = INTEGER: -1

This is expected behavior because slot numbers are relevant only to blade servers. Rackmount servers do not have slot numbers.

## <span id="page-28-0"></span>How to Retrieve The Product Information on an Oracle x86 Server Module

**•** At the command prompt, type the following:

# snmpwalk -v 2c -c public -m ALL localhost SUN-HW-MONITORING-MIB::sunHwMonProductGroup

#### You should see output similar to the following:

```
SUN-HW-MONITORING-MIB::sunHwMonProductName.0 = STRING: Sun Blade
X6250 Server Module
```
SUN-HW-MONITORING-MIB::sunHwMonProductType.0 = INTEGER: blade(4)

SUN-HW-MONITORING-MIB::sunHwMonProductPartNumber.0 = STRING: 540-7254-01

SUN-HW-MONITORING-MIB::sunHwMonProductSerialNumber.0 = STRING: 142300943223

SUN-HW-MONITORING-MIB::sunHwMonProductManufacturer.0 = STRING: Sun Microsystems Inc

SUN-HW-MONITORING-MIB::sunHwMonProductSlotNumber.0 = INTEGER: 1

SUN-HW-MONITORING-MIB::sunHwMonProductUUID.0 = STRING: 080020FFFFFFFFFFFFFF001B24782F9C

```
SUN-HW-MONITORING-MIB::sunHwMonProductBiosVersion.0 = STRING:
S90_3B18
```
## sunHwMonProductChassisGroup

This group is filled only on Sun x86 server modules and represents the chassis holding the server module.

• How to Retrieve the Server Module's Product Chassis Information

### How to Retrieve the Server Module's Product Chassis Information

**•** At the command prompt, type the following:

# snmpwalk -v 2c -c public -m ALL localhost SUN-HW-MONITORING-MIB::sunHwMonProductChassisGroup

#### You should see output similar to the following:

SUN-HW-MONITORING-MIB::sunHwMonProductChassisName.0 = STRING: SUN BLADE 6000 MODULAR SYSTEM

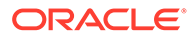

```
SUN-HW-MONITORING-MIB::sunHwMonProductChassisPartNumber.0 =
STRING: 541-1983-07
SUN-HW-MONITORING-MIB::sunHwMonProductChassisSerialNumber.0
= STRING: 1005LCB-0728YM01R7
```
SUN-HW-MONITORING-MIB::sunHwMonProductChassisManufacturer.0 = STRING: SUN MICROSYSTEMS

## **sunHwMonSPGroup**

This group contains information about the Oracle ILOM service processor.

• How to Retrieve Service Processor Information

### How to Retrieve Service Processor Information

**•** At the command prompt, type the following:

```
# snmpwalk -v 2c -c public -m ALL localhost SUN-HW-
MONITORING-MIB::sunHwMonSPGroup
```
#### You should see output similar to the following:

SUN-HW-MONITORING-MIB::sunHwMonSPSerialNumber.0 = STRING: 1762TH1-0750000707

SUN-HW-MONITORING-MIB::sunHwMonSPManufacturer.0 = STRING: ASPEED

SUN-HW-MONITORING-MIB::sunHwMonSPFWVersion.0 = STRING: 2.0.3.10

SUN-HW-MONITORING-MIB::sunHwMonSPMacAddress.0 = STRING: 0:1b:24:78:2f:a1

SUN-HW-MONITORING-MIB::sunHwMonSPIPAddress.0 = IpAddress: 10.18.141.164

SUN-HW-MONITORING-MIB::sunHwMonSPNetMask.0 = IpAddress: 255.255.255.128

SUN-HW-MONITORING-MIB::sunHwMonSPDefaultGateway.0 = IpAddress: 10.18.141.129

SUN-HW-MONITORING-MIB::sunHwMonSPIPMode.0 = INTEGER: dhcp(2)

SUN-HW-MONITORING-MIB::sunHwMonSPURLToLaunch.0 = STRING:

SUN-HW-MONITORING-MIB::sunHwMonSPSystemIdentifier.0 = STRING:

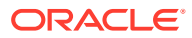

<span id="page-30-0"></span>If the server uses Oracle ILOM 2.0, the following lines are returned:

SUN-HW-MONITORING-MIB::sunHwMonSPURLToLaunch.0 = STRING:

```
SUN-HW-MONITORING-MIB::sunHwMonSPSystemIdentifier.0 =
STRING:
```
This is expected behavior because this information is specific to Oracle ILOM 3.0.

## sunHwMonInventoryTable

Information about only one  $FRU$ ,  $mb.net0$ .  $fru$ , is shown in this example.

• How to Retrieve Inventory Information

## How to Retrieve Inventory Information

**•** At the command prompt, type the following:

```
# snmpwalk -v 2c -c public -m ALL localhost SUN-HW-MONITORING-
MIB::sunHwMonInventoryTable | grep '.148 = '
where \text{true}_{\text{pre}} '. 148 = ' is filtering for results with a property of the FRU we are
interested in.
You should see output similar to the following:
SUN-HW-MONITORING-MIB::sunHwMonFruName.148 = STRING: /SYS/MB/NET0
SUN-HW-MONITORING-MIB::sunHwMonFruType.148 = INTEGER:
networkInterface(80)
SUN-HW-MONITORING-MIB::sunHwMonFruDescr.148 = STRING:
SUN-HW-MONITORING-MIB::sunHwMonFruPartNumber.148 = STRING:
82546GB
SUN-HW-MONITORING-MIB::sunHwMonFruSerialNumber.148 = STRING:
00:14:4F:A8:39:44
SUN-HW-MONITORING-MIB::sunHwMonFruManufacturer.148 = STRING:
SUN-HW-MONITORING-MIB::sunHwMonFruStatus.148 = INTEGER:
indeterminate(6)
SUN-HW-MONITORING-MIB::sunHwMonParentFruIndex.148 = INTEGER: 146
SUN-HW-MONITORING-MIB::sunHwMonParentFruName.148 =
STRING: /SYS/MB
```
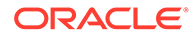

<span id="page-31-0"></span>If the server uses Oracle ILOM 2.0, the following lines are returned:

SUN-HW-MONITORING-MIB::sunHwMonFruType.75 = INTEGER: unknown(1)

SUN-HW-MONITORING-MIB::sunHwMonParentFruIndex.75 =  $INTEGR: -1$ 

```
SUN-HW-MONITORING-MIB::sunHwMonParentFruName.75 =
STRING:
```
This is expected behavior because this information is specific to Oracle ILOM 3.0. In this case, the -1 signifies nodef.

## sunHwMonSensorGroup

In the following example, the numeric sensor MB/V  $+12V$  is retrieved.

• How to Retrieve the Sensor Group Information

### How to Retrieve the Sensor Group Information

**•** At the command prompt, type the following:

```
# snmpwalk -v 2c -c public -m ALL localhost SUN-HW-
MONITORING-MIB::sunHwMonSensorGroup | grep '\.9 = '
```

```
where grep \sqrt{9}. \sqrt{9} = \sqrt{1} is filtering a property of the FRU we are interested in.
```
#### You should see output similar to the following:

```
SUN-HW-MONITORING-MIB::sunHwMonNumericVoltageSensorType.9 =
INTEGER: voltage(133)
```

```
SUN-HW-MONITORING-MIB::sunHwMonNumericVoltageSensorName.9 =
STRING: /SYS/MB/V_+12V
```

```
SUN-HW-MONITORING-
MIB::sunHwMonNumericVoltageSensorParentFruIndex.9 = INTEGER:
146
```

```
SUN-HW-MONITORING-
MIB::sunHwMonNumericVoltageSensorParentFruName.9 =
STRING: /SYS/MB
```

```
SUN-HW-MONITORING-
```

```
MIB::sunHwMonNumericVoltageSensorAlarmStatus.9 = INTEGER:
cleared(1)
```

```
SUN-HW-MONITORING-
MIB::sunHwMonNumericVoltageSensorStateDescr.9 = STRING:
Normal
```

```
SUN-HW-MONITORING-
MIB::sunHwMonNumericVoltageSensorCurrentValue.9 = INTEGER:
12160
```
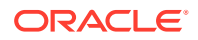

```
SUN-HW-MONITORING-MIB::sunHwMonNumericVoltageSensorBaseUnit.9 =
INTEGER: volts(4)
SUN-HW-MONITORING-MIB::sunHwMonNumericVoltageSensorExponent.9 =
INTEGER: -3
SUN-HW-MONITORING-
MIB::sunHwMonNumericVoltageSensorUpperNonRecoverableThreshold.9 =
INTEGER: 14994
SUN-HW-MONITORING-
MIB::sunHwMonNumericVoltageSensorUpperCriticalThreshold.9 =
INTEGER: 13986
SUN-HW-MONITORING-
MIB::sunHwMonNumericVoltageSensorUpperNonCriticalThreshold.9 =
INTEGER: 12978
SUN-HW-MONITORING-
MIB::sunHwMonNumericVoltageSensorLowerNonRecoverableThreshold.9 =
INTEGER: 8946
SUN-HW-MONITORING-
MIB::sunHwMonNumericVoltageSensorLowerCriticalThreshold.9 =
INTEGER: 9954
SUN-HW-MONITORING-
MIB::sunHwMonNumericVoltageSensorLowerNonCriticalThreshold.9 =
INTEGER: 10962
SUN-HW-MONITORING-
MIB::sunHwMonNumericVoltageSensorEnabledThresholds.9 = BITS: FC
lowerThresholdNonCritical(0) upperThresholdNonCritical(1)
lowerThresholdCritical(2) upperThresholdCritical(3)
lowerThresholdFatal(4) upperThresholdFatal(5)
```
If the server uses Oracle ILOM 2.0, the following lines are returned:

```
SUN-HW-MONITORING-MIB::sunHwMonNumericVoltageSensorType.9
= INTEGER: unknown(1)
```

```
SUN-HW-MONITORING-
MIB::sunHwMonNumericVoltageSensorParentFruIndex.9 =
INTEGER: -1
```
SUN-HW-MONITORING-MIB::sunHwMonNumericVoltageSensorParentFruName.9 = STRING:

This is expected behavior because this information is specific to Oracle ILOM 3.0.

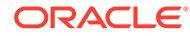

#### <span id="page-33-0"></span>**Tip:**

When analyzing the following lines, do not forget that the sunHwMonNumericVoltageSensorCurrentValue is returned using the exponent set in sunHwMonNumericVoltageSensorExponent.

SUN-HW-MONITORING-MIB::

sunHwMonNumericVoltageSensorCurrentValue.9 = INTEGER: 12290

SUN-HW-MONITORING-MIB::

sunHwMonNumericVoltageSensorBaseUnit.9 = INTEGER: volts(4)

SUN-HW-MONITORING-MIB::

sunHwMonNumericVoltageSensorExponent. 9 = INTEGER: -3

This example has an exponent of -3, which means that the voltage value of sunHwMonNumericVoltageSensorCurrentValue has to be multiplied by  $10^{-3}$ , resulting in 12.290 volts.

## sunHwMonIndicatorLocator

You can get and set the sunHwMonIndicatorLocator. The following example sets the sunHwMonIndicatorLocator to integer(i) value 7, which means fastBlink for this OID (Object Identifier).

• How to Set the Indicator Locator

### How to Set the Indicator Locator

**•** At the command prompt, type the following:

```
# snmpset -v 2c -c public -m ALL localhost SUN-HW-
MONITORING-MIB::sunHwMonIndicatorLocatorCurrentStatus.0 i 7
```
You should see output similar to the following:

```
SUN-HW-MONITORING-
MIB::sunHwMonIndicatorLocatorCurrentStatus.0 = INTEGER:
fastBlinking(7)
```
## Generating SNMP Traps

The combination of Hardware Management Agent and Hardware SNMP Plugins enables you to generate SNMP traps. To test this, you can use IPMItool, which is a component of Hardware Management Pack, to inject a simulated fault. This causes the Hardware SNMP Plugins to generate an SNMP fault.

• [How to Inject a Simulated Fault](#page-34-0)

### <span id="page-34-0"></span>How to Inject a Simulated Fault

#### **Caution:**

This procedure returns test SNMP traps, however the values received might not match the values you expect to see when a real SNMP trap is generated. This does not impact non-test SNMP trap functionality.

**1.** At the command prompt, type:

ipmitool -U *user* -P *password* -H *hostname* -v sdr list

Where *user* is the Oracle ILOM user name with root privileges, *password* it the password for the user, and *hostname* is the host name or IP address of the Oracle ILOM SP.

Choose a sensor from the returned list that you want to inject a simulated fault to. In this example the IPMI event: 'P0/VTT' unc assert is used.

**2.** At the command prompt, type:

```
# ipmitool -U user -P password -H hostname event 'P0/VTT' unc
assert
```
This injects the IPMI event: 'P0/VTT' unc assert.

You should receive an SNMP trap similar to the following:

sysUpTime.0 = Timeticks: (4300) 0:00:43.00

snmpModules.1.1.4.1.1 = OID: sunHwTrapVoltageNonCritThresholdExceeded

sunHwTrapSystemIdentifier.0 = STRING: sg-prg-x6220-01-sp0

sunHwTrapChassisId.0 = STRING: 1005LCB-0728YM01R7::0739AL71EA

sunHwTrapProductName.0 = STRING: SUN BLADE 6000 MODULAR SYSTEM::SUN BLADE X6220 SERVER MODULE

sunHwTrapComponentName.0 = STRING: /SYS/MB/P0/VTT

sunHwTrapThresholdType.0 = INTEGER: upper(1)

sunHwTrapThresholdValue.0 = STRING:

sunHwTrapSensorValue.0 = STRING:

sunHwTrapAdditionalInfo.0 = STRING: Upper Non-critical going high

sunHwTrapAssocObjectId.0 = OID: zeroDotZero

sunHwTrapSeverity.0 = INTEGER: nonCritical(4)

You can verify the SNMP trap by checking the syslog record, which should contain something similar to the following:

sg-prg-x6250-01 hwagentd[3470]: P0/VTT (Sensor ID: 0x1b) (Record ID: 0x821): Upper Non-critical going high.

The messages stored in syslog correspond exactly to the SNMP traps. The messages are logged with facility *daemon* and level *notice*.

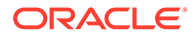

If records corresponding to SNMP traps are not being stored on Oracle Solaris operating systems, make sure that the *daemon* facility and *notice* level are enabled.

# <span id="page-36-0"></span>6

# Configuring Oracle ILOM SNMP Trap Forwarding Using itpconfig

The itpconfig tool enables you to configure a trap proxy to send SNMP traps from Oracle Integrated Lights Out Manager (ILOM) over the Host-to-ILOM Interconnect and forward the traps from the host server to a configurable destination. itpconfig can also enable or disable the Host-to-ILOM Interconnect, which is available on the latest Oracle servers. The Host-to-ILOM Interconnect provides a high speed internal interconnection between your server's Oracle ILOM service processors and the host, and must be enabled for the trap forwarding to function.

Some functionality, such as configuring the Host-to-ILOM Interconnect, is available using either itpconfig or ilomconfig. For more information on using ilomconfig, see .

This section includes the following topics:

- itpconfig Command Usage
- [itpconfig Usage Scenario](#page-38-0)
- [Host-to-ILOM Interconnect Configuration Commands](#page-38-0)
- [itpconfig Trap Forwarding Commands](#page-39-0)

## itpconfig Command Usage

The itpconfig commands must be run in administrator mode. The default installed location for itpconfig is in:

/usr/sbin/

The command syntax for *itpconfig* is:

itpconfig <*subcommand*> <*type*> [*options*]

When a command fails, it returns one of several failure codes listed in [Error Codes.](#page-37-0)

- **Subcommands**
- [Supported Types](#page-37-0)
- **[Options](#page-37-0)**
- **[Error Codes](#page-37-0)**

### **Subcommands**

The available itpconfig subcommands are:

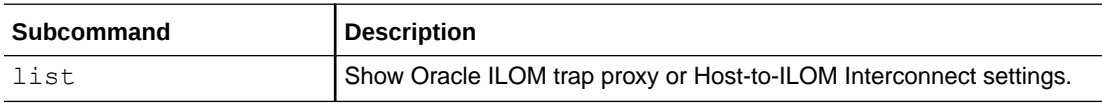

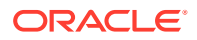

<span id="page-37-0"></span>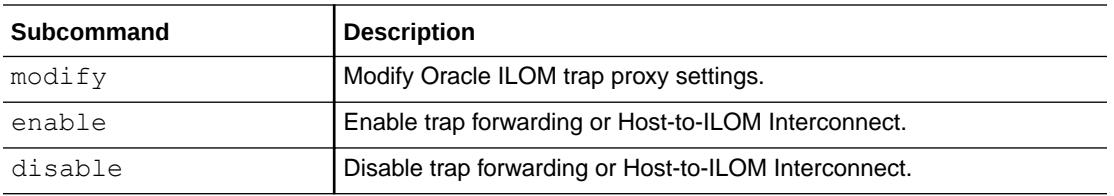

See also [CLI Tools Command Syntax and Conventions](https://docs.oracle.com/pls/topic/lookup?ctx=en/servers/management/hardware-management-pack-solaris/11.4/management-agent-guide&id=OHMUG-GUID-CC1E7C05-A763-46F3-8609-CB44E06232A9) in *Oracle Server CLI Tools for Oracle Solaris 11.4 User's Guide*.

## Supported Types

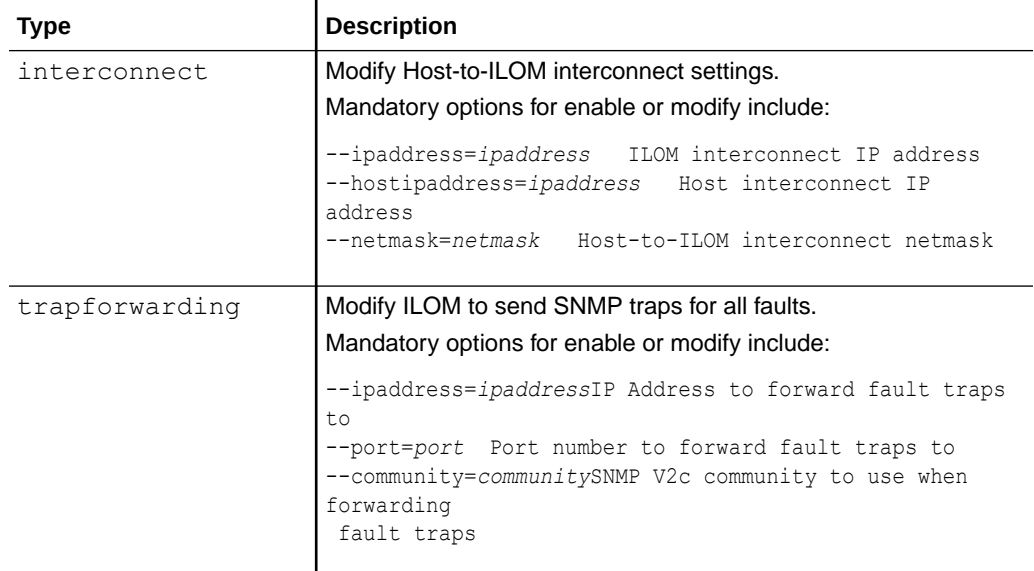

## **Options**

The following options are available to all CLI Tools commands including itpconfig:

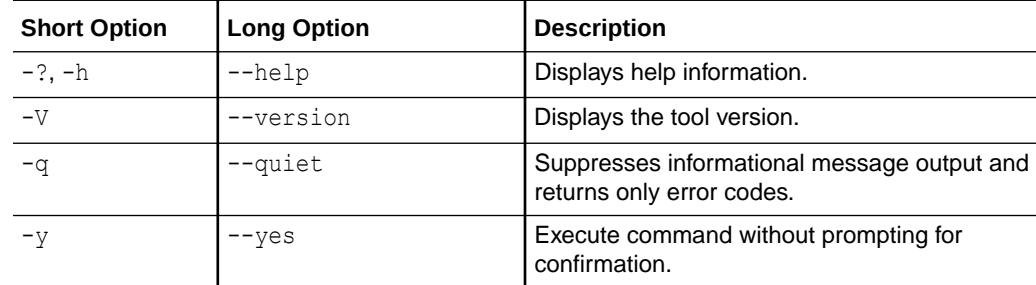

## Error Codes

itpconfig generates error codes in a similar way to the Oracle Server CLI Tools. See [CLI Tools Error Codes](https://docs.oracle.com/pls/topic/lookup?ctx=en/servers/management/hardware-management-pack-solaris/11.4/management-agent-guide&id=OHMUG-GUID-CFB47CA5-61A2-4F04-B24B-B5D20FEBBD10) in *Oracle Server CLI Tools for Oracle Solaris 11.4 User's Guide*.

In addition, itpconfig generates the following error codes:

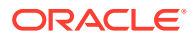

<span id="page-38-0"></span>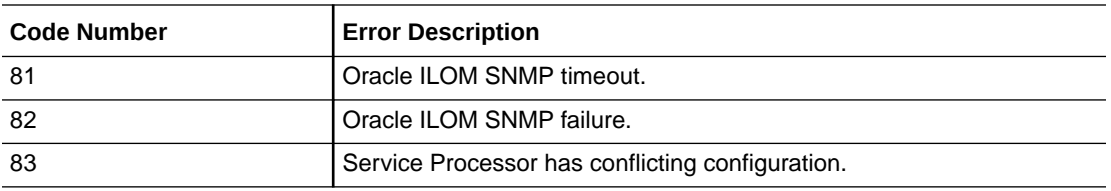

These errors can occur if there are issues communicating with the Oracle ILOM SNMP service when enabling the trap proxy.

## itpconfig Usage Scenario

The high level steps for enabling SNMP trap forwarding from Oracle ILOM are:

**1.** Install the Oracle Hardware Management Agent and SNMP Plugins packages.

See

These packages contain all the necessary software for itpconfig.

**2.** The Host-to-ILOM Interconnect is required for itpconfig to function (and is enabled by default for Oracle Solaris operating system).

If the Host-to-ILOM Interconnect is not enabled for your system, you can use itpconfig to enable it, see [How to Enable Host-to-ILOM Interconnect](#page-39-0).

**3.** Enable the ILOM trap proxy.

See [How to Enable Trap Forwarding](#page-40-0)

#### **Note:**

itpconfig uses ILOM Notification Alert Rule 15 to set up the trap forwarding. If this alert rule is in use, itpconfig fails. See [itpconfig Troubleshooting](#page-44-0) for a work around.

**4.** Start or restart the SNMP service daemon on the server.

Refer to your OS documentation.

**5.** Ensure that SNMP has been configured in Oracle ILOM so that traps can be generated.

Refer to your Oracle ILOM documentation ([https://www.oracle.com/goto/ilom/docs\)](https://www.oracle.com/goto/ilom/docs).

**6.** Start a trap listener on the destination server configured to listen to traps from the port and community described in the itpconfig arguments.

Any faults generated by the service processor should now generate an SNMP trap which are sent to the destination SNMP trap listener.

## Host-to-ILOM Interconnect Configuration Commands

The following procedures are covered in this section:

- [How to Enable Host-to-ILOM Interconnect](#page-39-0)
- [How to Disable Host-to-ILOM Interconnect](#page-39-0)

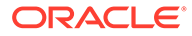

• How to List the Host-to-ILOM Interconnect Settings

### <span id="page-39-0"></span>How to Enable Host-to-ILOM Interconnect

The Host-to-ILOM Interconnect is automatically enabled and configured in the Oracle Solaris operating system.

If it is not enabled, you can use it pconfig to manage this feature and its properties.

#### **Note:**

It is recommended that you use this command without any arguments and let itpconfig choose the settings. You can override the defaults with different IP and netmask addresses, but this is for advanced users only.

**•** Issue the following command:

```
# itpconfig enable interconnect [--ipaddress=ipaddress] [--
netmask=netmask] [--hostipaddress=hostipaddress]
```
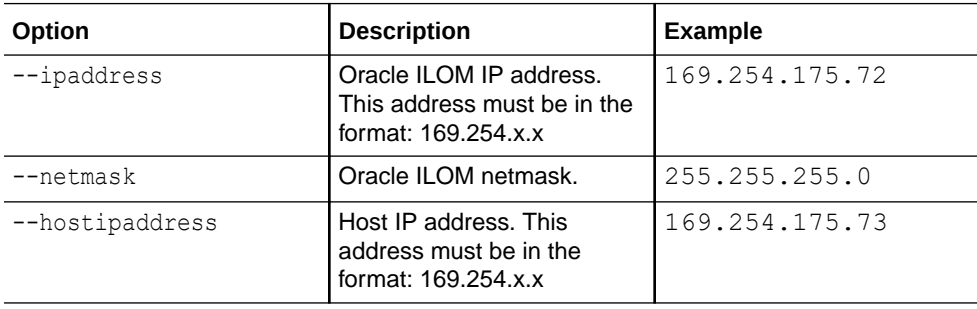

### How to Disable Host-to-ILOM Interconnect

To disable the Host-to-ILOM Interconnect between the host and Oracle ILOM, use the itpconfig disable interconnect command.

- **•** Issue the following command:
	- # itpconfig disable interconnect

### How to List the Host-to-ILOM Interconnect Settings

To list the Host-to-ILOM Interconnect state and IP settings on both the Oracle ILOM and host side of the interconnect, use itpconfig list interconnect.

- **•** Issue the following command:
	- # itpconfig list interconnect

## itpconfig Trap Forwarding Commands

This section includes the following procedures:

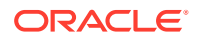

- How to Enable Trap Forwarding
- How to Disable Trap Forwarding
- How to List Trap Forwarding Settings

## <span id="page-40-0"></span>How to Enable Trap Forwarding

**•** To enable trap forwarding, issue the following command:

```
# itpconfig enable trapforwarding --ipaddress=ipaddress --
port=port --community=community
```
#### **Note:**

If the trap forwarding is already enabled, use the itpconfig modify trapforwarding command instead.

Mandatory options for itpconfig enable trapforwarding are:

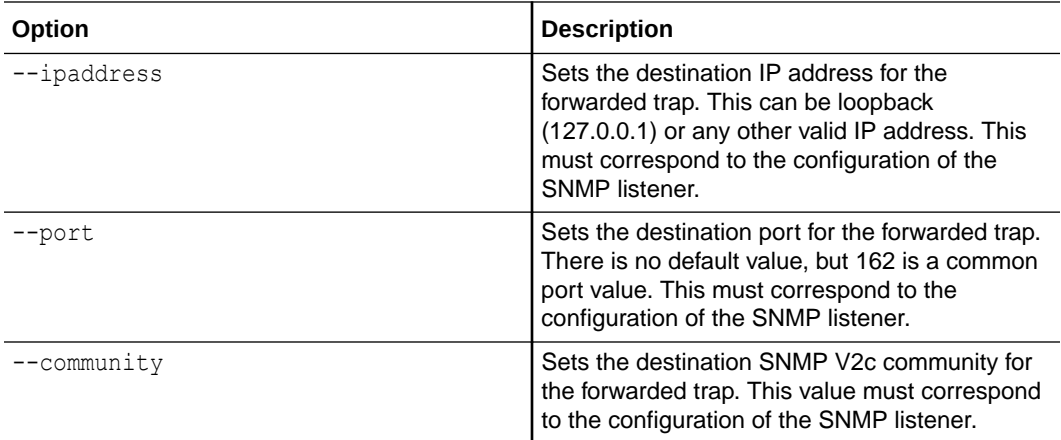

#### Example:

```
# itpconfig enable trapforwarding --ipaddress=127.0.0.1 --
port=1234 --community=test
```
### How to Disable Trap Forwarding

- **•** To disable itpconfig trap forwarding, issue the following command:
	- # itpconfig disable trapforwarding

The disable command takes no additional parameters and disables the trap forwarding operation on both ILOM and the host.

### How to List Trap Forwarding Settings

- **•** To list itpconfig trap forwarding settings, issue the following command:
	- # itpconfig list trapforwarding

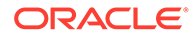

This returns output similar to the following:

Trap Forwarding ================ Trap Forwarding is enabled Trap Forwarding Destination: 127.0.0.1 Trap Forwarding Port: 162 Trap Forwarding Community: test

The list command takes no additional parameters.

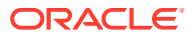

# <span id="page-42-0"></span>7 Using Oracle Hardware Management Pack to Monitor Disk Diagnostic Events

This section describes enhanced diagnostic features added to Oracle Hardware Management Pack to collect disk error and SMART events from disks attached to the Sun Storage 6 Gb SAS PCIe HBA, Internal (SGX-SAS6-INT-Z) and store them in the hardware management agent event log.

**Monitoring Disk Events** 

## Monitoring Disk Events

Oracle Hardware Management Pack includes enhanced diagnostic features to collect disk error and SMART events from disks attached to the Sun Storage 6 Gb SAS PCIe HBA, Internal (SGX-SAS6-INT-Z), whether independent or in a RAID volume.

These enhanced diagnostic events are captured and logged in  $/var/log/ssm/event.log$ when the hardware management agent is running.

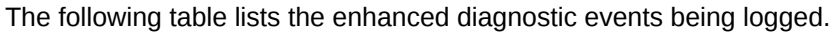

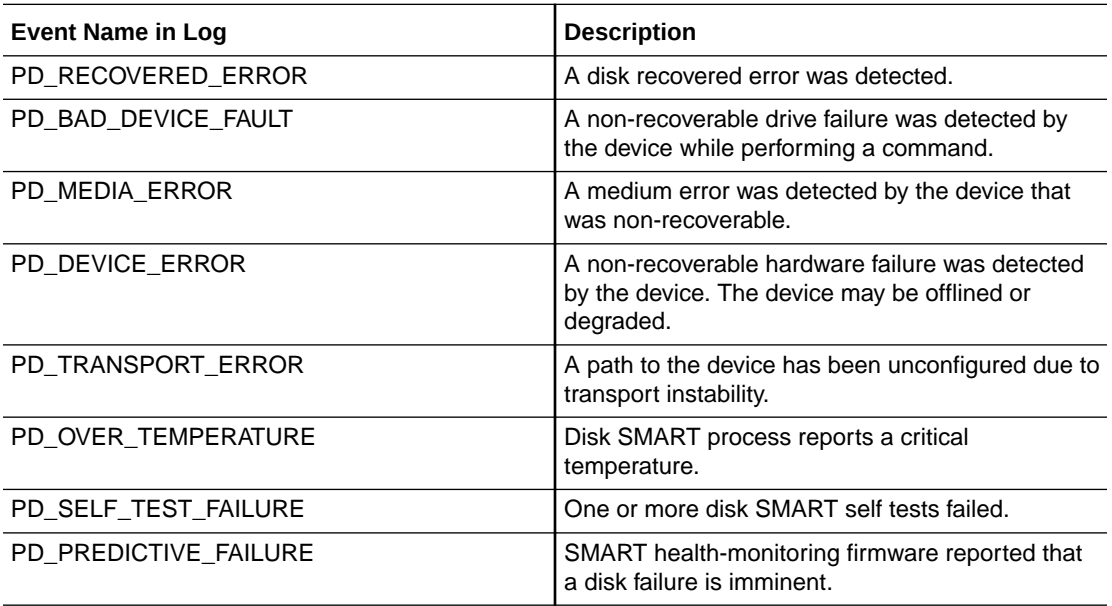

The controller polls each physical disk at regular intervals. If a disk has encountered an error, an event is generated by the controller. The hardware management agent captures that event and enters it in the hardware management event log.

To view the event information in the hardware management event log, type:

# view /var/log/ssm/event.log

For enhance diagnostic disk events, you will see information similar to:

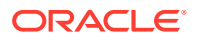

Thu Apr 30 12:32:31 2015:(CLI) Event Name : PD\_MEDIA\_ERROR Thu Apr 30 12:32:31 2015:(CLI) Event Description : A medium error was detected by the device that was non-recoverable. Thu Apr 30 12:32:31 2015:(CLI) ASC : 0x10 Thu Apr 30 12:32:31 2015:(CLI) ASCQ : 0x3 Thu Apr 30 12:32:31 2015:(CLI) Sense Key : 0x3 Thu Apr 30 12:32:31 2015:(CLI) Source : LSI Thu Apr 30 12:32:31 2015:(CLI) SAS Address : 0x5000cca01200fadd Thu Apr 30 12:32:31 2015:(CLI) LSI Description : Unexpected sense: PD 0c(e0xfc/s1) Path 5000cca01200fadd, CDB: 2f 00 00 fc 4d 42 00 10 00 00, Sense: 3/10/03 Thu Apr 30 12:32:31 2015:(CLI) Event TimeStamp : 04/30/2015 ; 19:30:25 Thu Apr 30 12:32:31 2015:(CLI) Node ID : 00000000:12 Thu Apr 30 12:32:31 2015:(CLI) **Nac Name : /SYS/HDD1** Thu Apr 30 12:32:31 2015:(CLI) **Serial Number : 001015N0JPXA PMG0JPXA** Thu Apr 30 12:32:31 2015:(CLI) WWN No : PDS:5000cca01200fadd Thu Apr 30 12:32:31 2015:(CLI) Disk Model : H106030SDSUN300G

You can then use the information in the event listing to determine which physical disk in the system has the issue. Information such as the Oracle ILOM Nac Name (which matches the label on the front panel of the system) and drive Serial Number help you identify the disk and its drive slot in the system.

#### **Note:**

For PD\_OVER\_TEMPERATURE, PD\_SELF\_TEST\_FAILURE and PD\_PREDICTIVE\_FAILURE events, use Oracle ILOM to configure proactive alerts.

For the other disk diagnostic events described in this document, it is up to the administrator to check the hardware management event log for these disk events when a disk problem is suspected. There is currently no alert mechanism to proactively announce these events.

# <span id="page-44-0"></span>8

# Troubleshooting the Hardware Management Agent

This section provides tips and solutions for the most common problems you might encounter when working with the Hardware Management Agent.

- General Management Agent Troubleshooting
- itpconfig Troubleshooting
- The Hardware Management Agent Continually Goes Into Maintenance State
- [How Can I Determine if SNMP Is Configured Correctly for the Hardware Management](#page-45-0) [Agent?](#page-45-0)
- [SNMP Data Is Not Available Immediately After Starting the Hardware Management Agent](#page-45-0)
- [Where Are the MIB Files Located?](#page-45-0)

## General Management Agent Troubleshooting

The best way to troubleshoot problems with Hardware Management Agent is to review the log files.

The Hardware Management Agent stores log information in the  $h_{\text{wmdm}td}$ .  $\log$  file.

For more information on the hwmgmtd.log file, see [Hardware Management Agent](#page-11-0) [Configuration File](#page-11-0).

## itpconfig Troubleshooting

itpconfig uses ILOM Notification Alert Rule 15 to set up the trap forwarding. If this alert rule is in use, itpconfig fails with error code 83 . This error is caused when you try to run itpconfig when ILOM Notification Alert Rule 15 is already defined on the system.

To work around this, set the destination IP address of ILOM Notification Alert Rule 15 to 0.0.0.0.

## The Hardware Management Agent Continually Goes Into Maintenance State

Logs show that svc:/system/sp/management:default continually restarts (see /var/log/ssm/hwmgmtd.log).

This can be due to an inability to establish an IPMI connection to the service processor.

To check IPMI connection, run the following command:

```
# /usr/sbin/ipmitool lan print 1
```
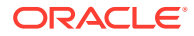

<span id="page-45-0"></span>If there is no output, then the connection is down.

Power off the system, including the service processor (this could require unplugging the system). Then power on and restart the system. This should get hardware management agent working, but the problem will likely reappear.

Upgrade to the latest ILOM/Firmware package for the system. The issue is a known problem with the SPARC system firmware and its interaction with some versions of Oracle ILOM. This issue is fixed in all current firmware releases for all platforms.

## How Can I Determine if SNMP Is Configured Correctly for the Hardware Management Agent?

The hmp-snmp package must be installed in order to use the SNMP functionality with the hardware management agent (svc:/system/sp/management:default). To check to see if the hmp-snmp package is installed, type the command:

pkg list | grep system/management/hmp-snmp

Packages with an "i" under the IFO column indicate that the package has been installed.

SNMP configuration needs to be done manually. See [Configuring the Hardware](#page-11-0) [Management Agent and Hardware SNMP Plugins](#page-11-0).

## SNMP Data Is Not Available Immediately After Starting the Hardware Management Agent

The Initialization of the hardware management agent service, svc:/system/sp/ management: default, can take up to 5 minutes, depending on the system configuration. No data will be available through SNMP queries during that time.

Wait a full 5 minutes after a system boot or agent restart before attempting to view any SNMP data.

## Where Are the MIB Files Located?

The MIB files available with Oracle Hardware Management Pack are installed in:

/usr/lib/ssm/lib/mibs

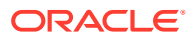

# <span id="page-46-0"></span>Index

### C

```
command usage
   itpconfig, 6-1
configuration file
   Hardware Management Agent, 3-1
configure
   agent polling, 3-1
   Log Level, 3-1
Configure
   Hardware Management Agent, 3-1
   Host Operating System's SNMP, 3-6
   SNMP Gets, 3-7
   SNMP Sets, 3-7
   SNMP Traps, 3-7
Configure Net-SNMP
   Solaris, 3-6
```
#### D

disk events, *[7-1](#page-42-0)*

#### H

Hardware Management Agent configuration file, *[3-1](#page-11-0)* Configure, *[3-1](#page-11-0)* Configure SNMP, *[3-6](#page-16-0)* daily reset value, *[3-1](#page-11-0)* log file, *[3-1](#page-11-0)* polling, *[3-1](#page-11-0)* SNMP support, *[3-1](#page-11-0)* Hardware SNMP Plugins, *[4-1](#page-19-0)* Host-to-ILOM Interconnect disabling, *[6-4](#page-39-0)* enabling, *[6-4](#page-39-0)* listing, *[6-4](#page-39-0)* hwagentd\_log\_levels parameters, *[3-1](#page-11-0)* hwmgmtd.conf configurable options, *[3-1](#page-11-0)* hwmgmtd.conf parameters inventory\_poller\_enabled, *[3-2](#page-12-0)* polling\_round\_delay, *[3-2](#page-12-0)* request\_thread\_enabled, *[3-2](#page-12-0)*

hwmgmtd.conf parameters *(continued)* resource\_monitor\_enabled, *[3-2](#page-12-0)* resource\_monitor\_threshold, *[3-2](#page-12-0)* storage\_poller\_enabled, *[3-2](#page-12-0)* hwmgmtd.log, *[3-1](#page-11-0)*

#### I

ILOM Notification Alert Rule 15, *[8-1](#page-44-0)* ILOM Trap Proxy overview, *[2-3](#page-10-0)* IPMItool, *[5-8](#page-33-0)* itpconfig command usage, *[6-1](#page-36-0)* overview, *[2-3](#page-10-0)* itpconfig troubleshooting, *[8-1](#page-44-0)*

#### L

Linux SNMP Gets, *[3-7](#page-17-0)* SNMP Sets, *[3-7](#page-17-0)* local Oracle ILOM interconnect, *[6-4](#page-39-0)* log file Hardware Management Agent, *[3-1](#page-11-0)* log level configuring the agent, *[3-1](#page-11-0)*

#### M

Management Information Base, *[4-1](#page-19-0)* Sun Hw Monitoring, *[4-1](#page-19-0)* Sun Hw Trap MIB, *[4-5](#page-23-0)* MIB, *[4-1](#page-19-0)* monitoring message level logging configuration, *[3-1](#page-11-0)* polling configuration, *[3-1](#page-11-0)* monitoring disk events, *[7-1](#page-42-0)*

#### N

net-snmp restarting after configuration, *[3-8](#page-18-0)*

### O

Oracle Server Hardware Management Agent overview, *[2-1](#page-8-0)* Oracle Server Hardware SNMP Plugins, *[2-2](#page-9-0)* overview, *[2-1](#page-8-0)* Oracle Server Management Agent overview, *[2-1](#page-8-0)* Oracle Solaris OS restarting Net-SNMP, *[3-8](#page-18-0)* Overview Oracle Server Hardware Management Agent, *[2-1](#page-8-0)* Oracle Server Hardware SNMP Plugins, *[2-1](#page-8-0)*

### S

Sensor Severity, *[4-3](#page-21-0)* **Severity** Sensor, *[4-3](#page-21-0)* SNMP, *[2-1](#page-8-0)* Configure, *[3-6](#page-16-0)* Generating Traps, *[5-8](#page-33-0)* retrieving and setting information, *[5-1](#page-26-0)* SNMP Gets, *[3-7](#page-17-0)*

SNMP Sets, *[3-7](#page-17-0)* SNMP support configuring the agent, *[3-1](#page-11-0)* SNMP Traps, *[3-7](#page-17-0)* snmpd.conf, *[3-6](#page-16-0)*, *[3-7](#page-17-0)* snmpwalk, *[5-1](#page-26-0)* Solaris Configure Net-SNMP, *[3-6](#page-16-0)* SNMP Sets, *[3-7](#page-17-0)* SNMP Traps, *[3-7](#page-17-0)* Sun Hw Monitoring MIB Overview, *[4-1](#page-19-0)* Sun Hw Trap MIB Overview, *[4-5](#page-23-0)* sunHwMonMIB overview, *[2-2](#page-9-0)* sunHwTrapMIB overview, *[2-2](#page-9-0)* sunStorageMIB overview, *[2-2](#page-9-0)* Syslog, *[5-8](#page-33-0)* System Event Log, *[2-1](#page-8-0)*

### T

Troubleshooting, *[7-1](#page-42-0)*, *[8-1](#page-44-0)*

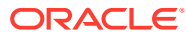